**รายวิชา วิทยาศาสตร์และเทคโนโลยี(วิทยาการค านวณ)รหัสวิชา ว14101 ชั้นประถมศึกษาปีที่ 4 เรื่อง** การเขียนโปรแกรมและการหาข้อผิดพลาด (10) **ครูผู้สอน ครูวณิดา ต่วนศิริ ครูสิปปกร ศรีพรหมทอง**

## **เรื่อง การเขียนโปรแกรม และการหาข้อผิดพลาด (10)**

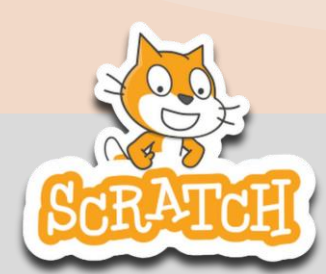

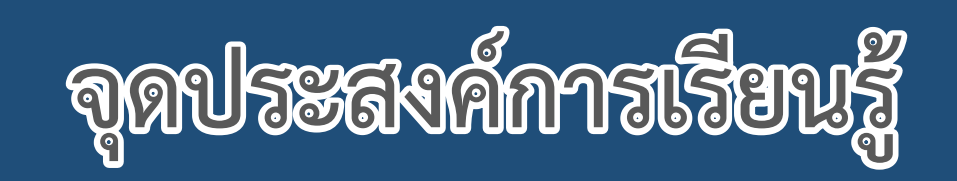

### **หน่วยที่ 7** การเขียนโปรแกรม

- **1. เพิ่มตัวละครในโปรแกรม Scratch**
- **2. ใช้ค าสั่ง glide เพื่อสั่งให้ตัวละครเคลื่อนที่ไปยังจุดที่ต้องการ**

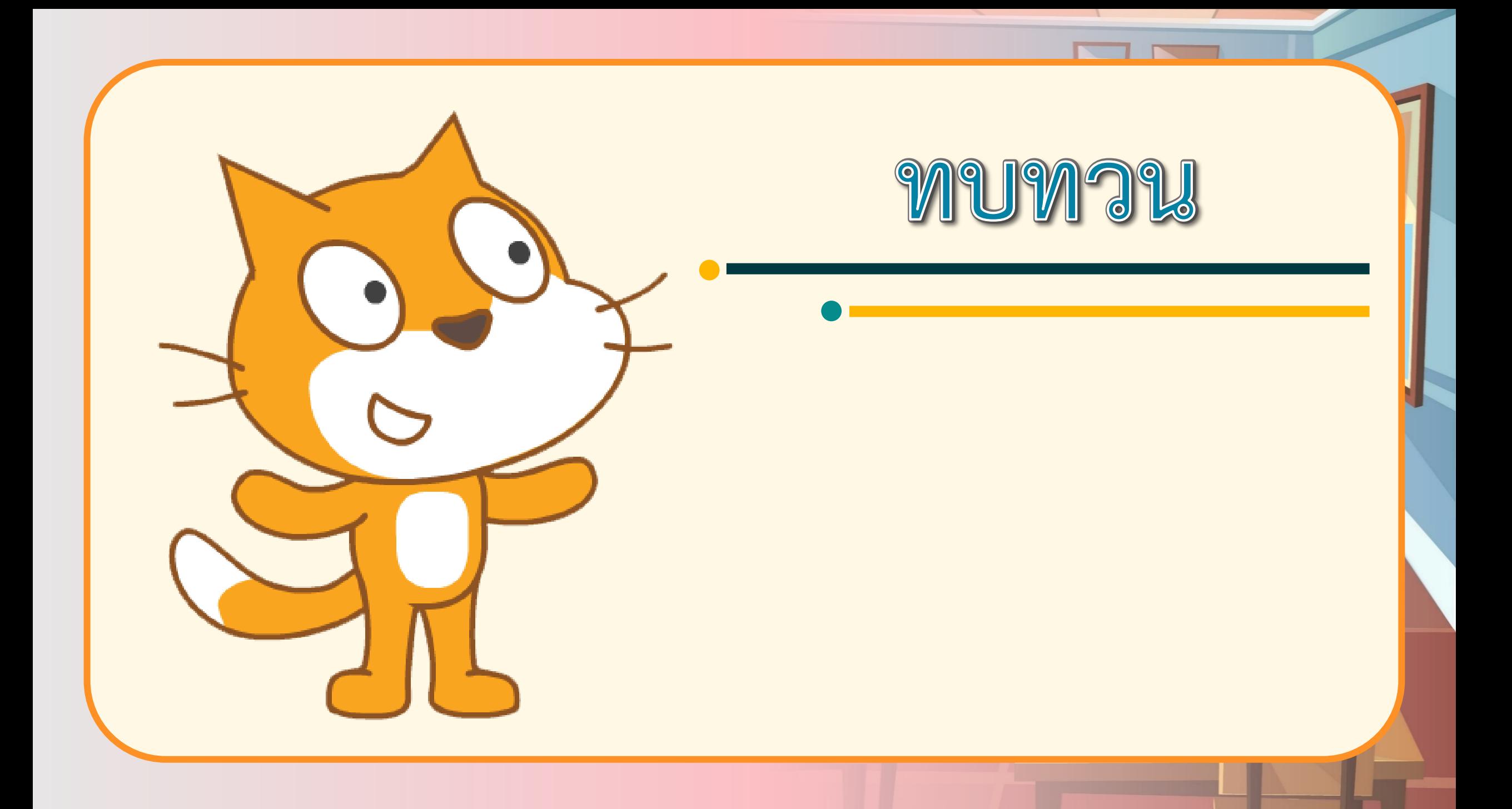

**การใช้พิกัดจะช่วยให้สามารถระบุต าแหน่งของตัวละครได้ ด้วยการระบุ ระยะห่างตามแนวนอนและแนวตั้ง จากจุด (0, 0) ซึ่งเป็นจุดกึ่งกลางของเวที ให้พิจารณาสี่เหลี่ยมจัตุรัสที่มีความยาวด้านละ 5 หน่วย ที่แบ่งเป็นสี่เหลี่ยม จัตุรัสที่มีความยาวด้านละ 1 หน่วย** 

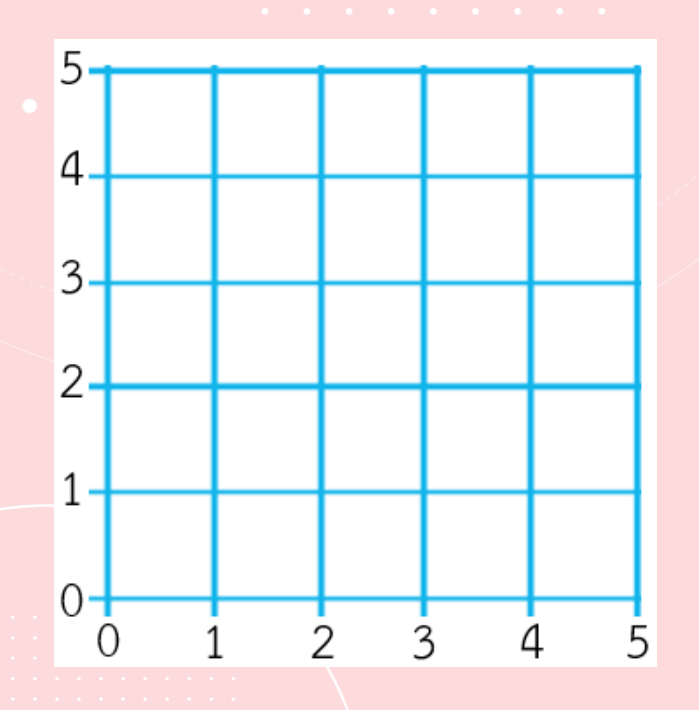

้ถ้ากำหนดตัวเลขให้เส้นขอบซ้ายสุดเป็น 0 และ เส้นถัดไปทางขวาเป็น 1, 2, 3, 4, 5 และในทำนอง เดียวกันให้กำหนดตัวเลข 0, 1, 2, 3, 4, 5 โดยเรียง จากล่างขึ้นบน จะได้ดังรูป

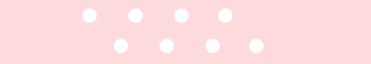

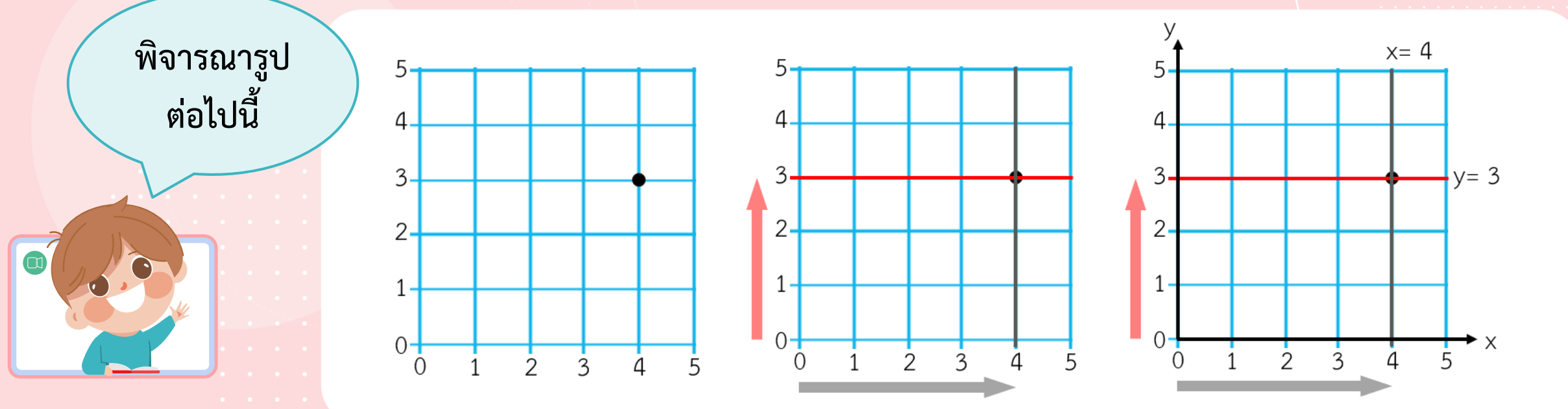

่ จะเห็นได้ว่า จุดสีดำที่กำหนด อยู่บนเส้นแนวตั้งที่ 4 จากขอบซ้าย และ **เส้นแนวนอนที่ 3 จากขอบล่าง แสดงว่าจุดนี้ ห่างจากเส้นแนวตั้งที่ 0 มาทางขวา 4 หน่วย และห่างจากเส้นแนวนอนที่ 0 มาทางด้านบน 3 หน่วย ดังนั้น จุดนี้ มีพิกัด (4, 3) เรียกเส้นแนวนอนที่ 0 ว่า แกน x และเส้นแนวตั้งที่ 0 ว่า แกน y**

**บนเวทีแสดงผลของโปรแกรม Scratch มีขนาดกว้าง 480 หน่วย และสูง 360 หน่วย แกน x จะตัดผ่านตรงกลางแบ่งซีกบนและล่างของเวทีเท่ากันที่ 180 หน่วย และแกน y แบ่งซีกซ้ายและขวาของเวทีเท่ากันที่ 240 หน่วย ดังรูป**

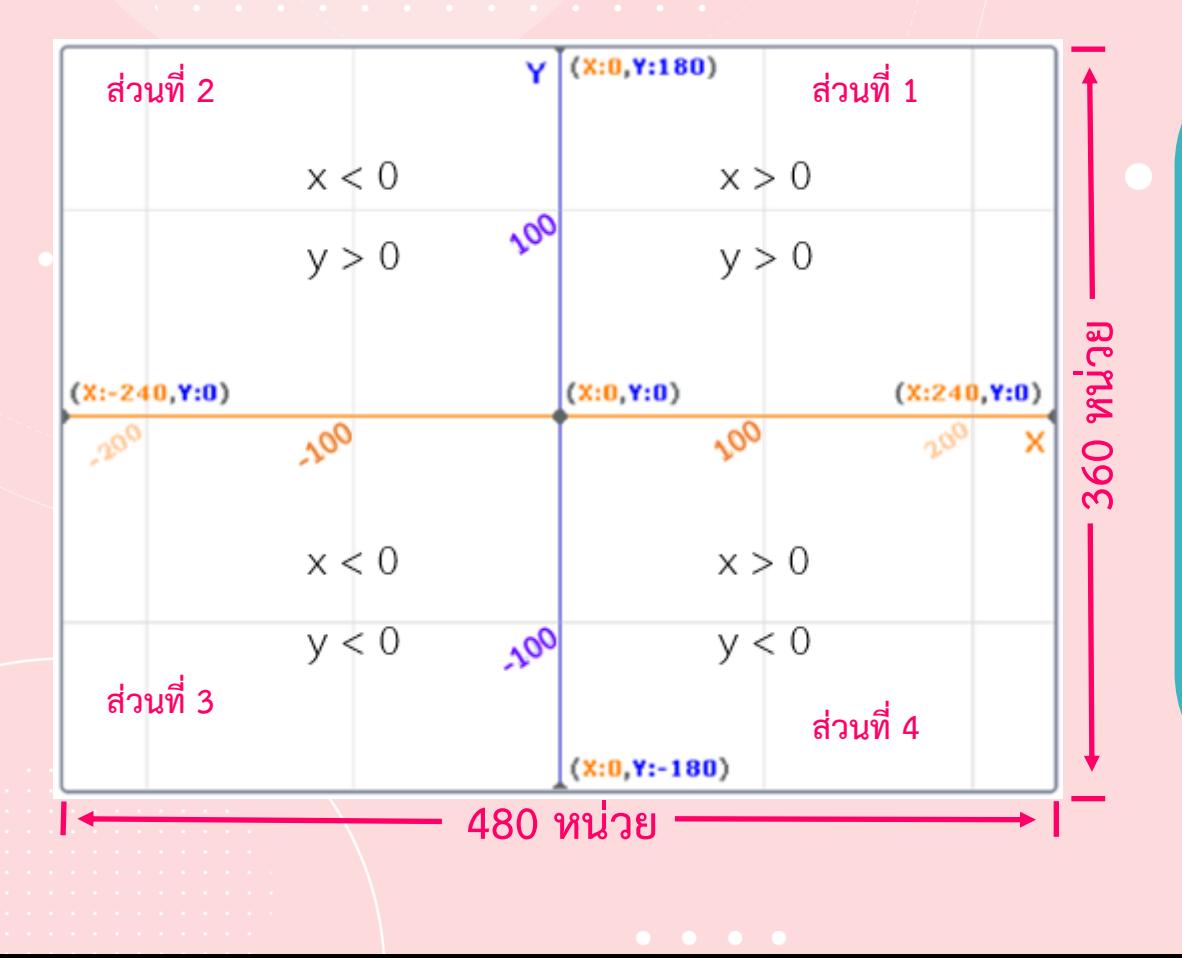

**เวทีของ Scratch มีจุด (0, 0) เป็นจุดกึ่งกลาง และแบ่งเป็น 4 ส่วน ดังนี้**

ส่วนที่ 1 ส่วนบนด้านขวา ค่า x > 0 และค่า y > 0 ส่วนที่ 2 ส่วนบนด้านซ้าย ค่า x < 0 และค่า y > 0 ส่วนที่ 3 ส่วนล่างด้านซ้าย ค่า x < 0 และค่า y < 0 ส่วนที่ 4 ส่วนล่างด้านขวา ค่า x > 0 และค่า y < 0

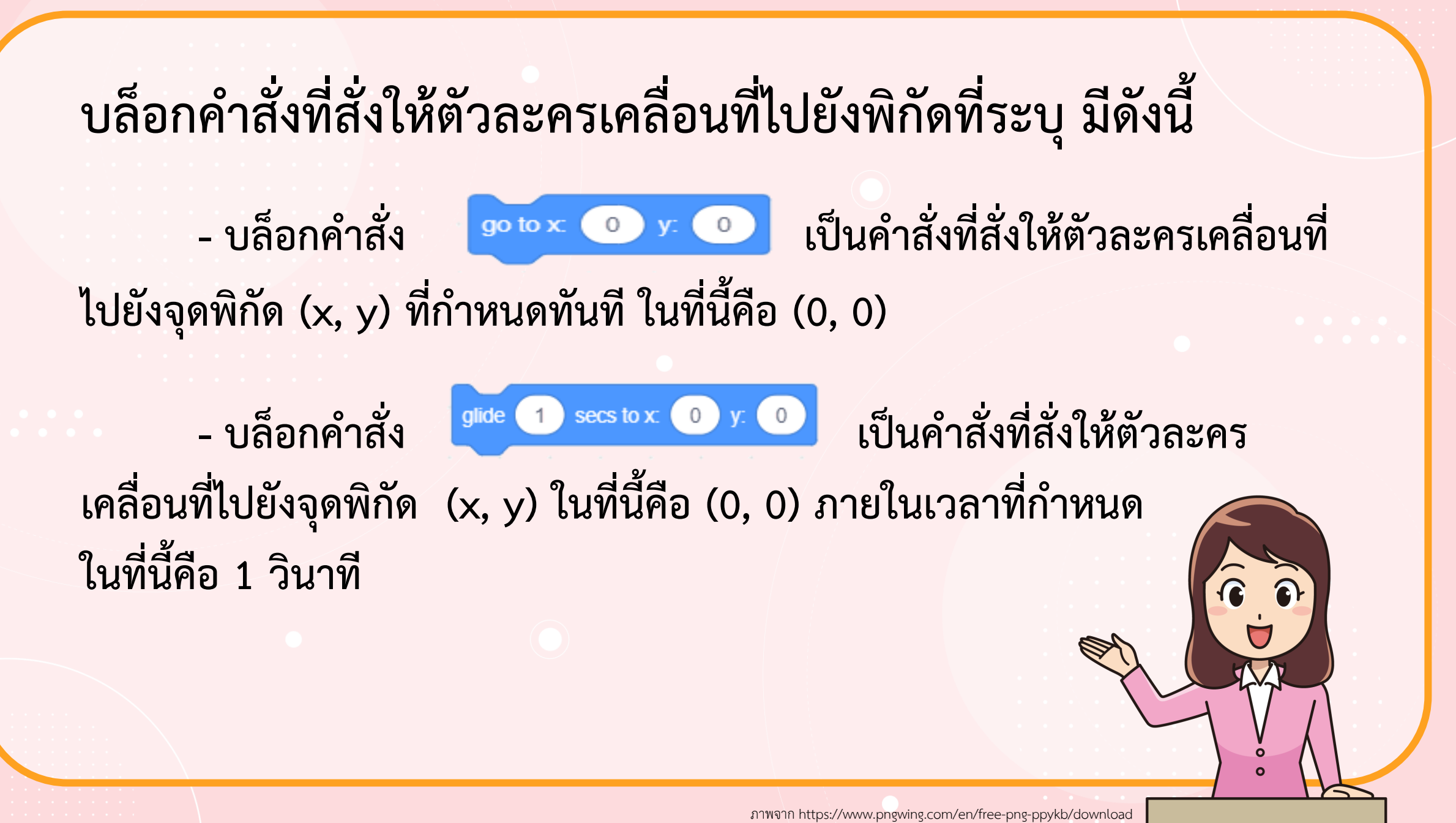

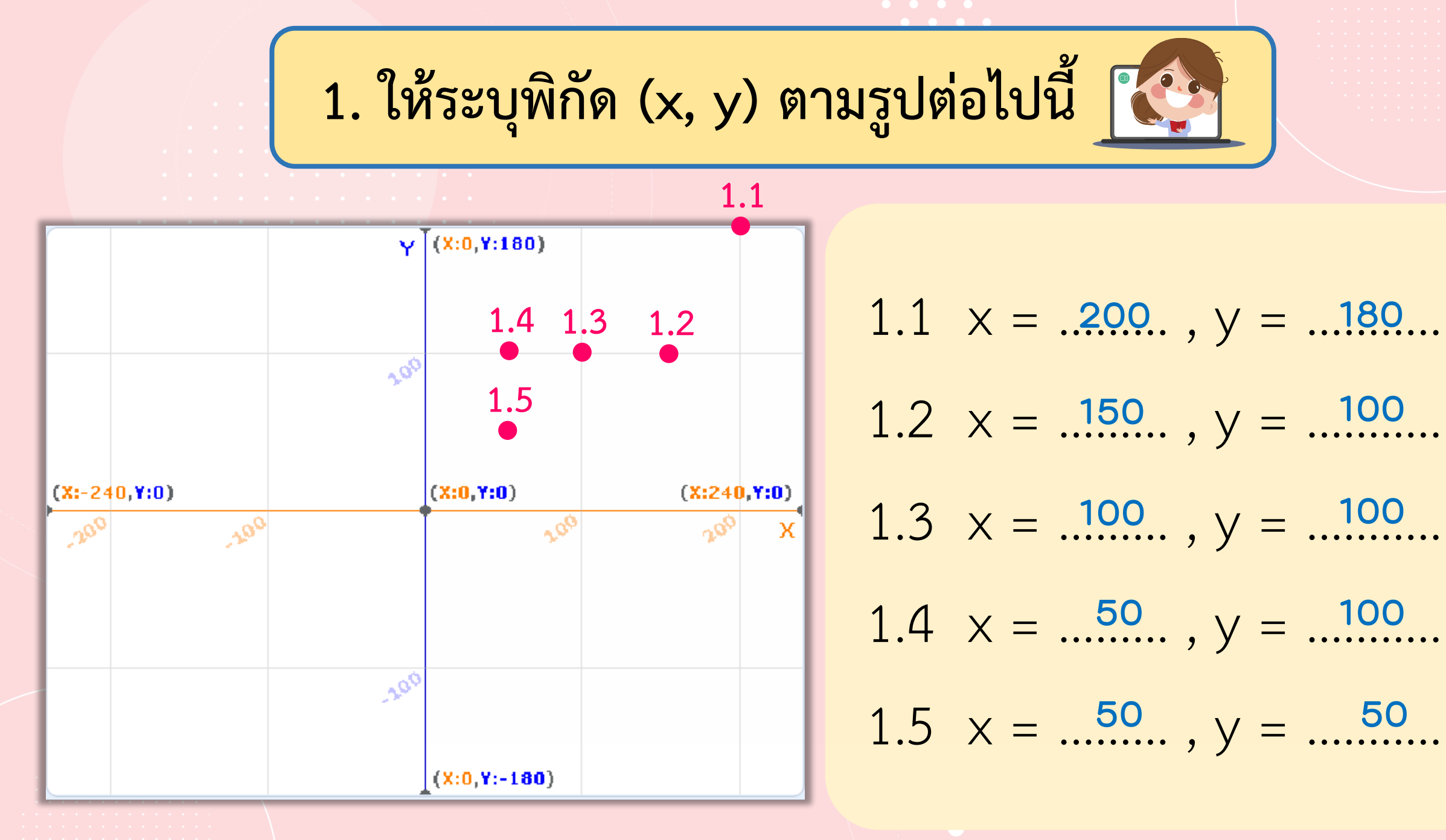

**2. จุดยอดมุมทั้ง 3 ของ ส า ม เ ห ลี่ ย ม ใ น รู ป อยู่ที่พิกัดใดบ้าง** •จุดยอดมุม A : x=……........ y=……....... **-240 -100** •จุดยอดมุม B : x=……........ y=……....... **200 100**  $\bullet$ จุดยอดมุม $\,C:\,$ x=……........ y=……....... **0 180**

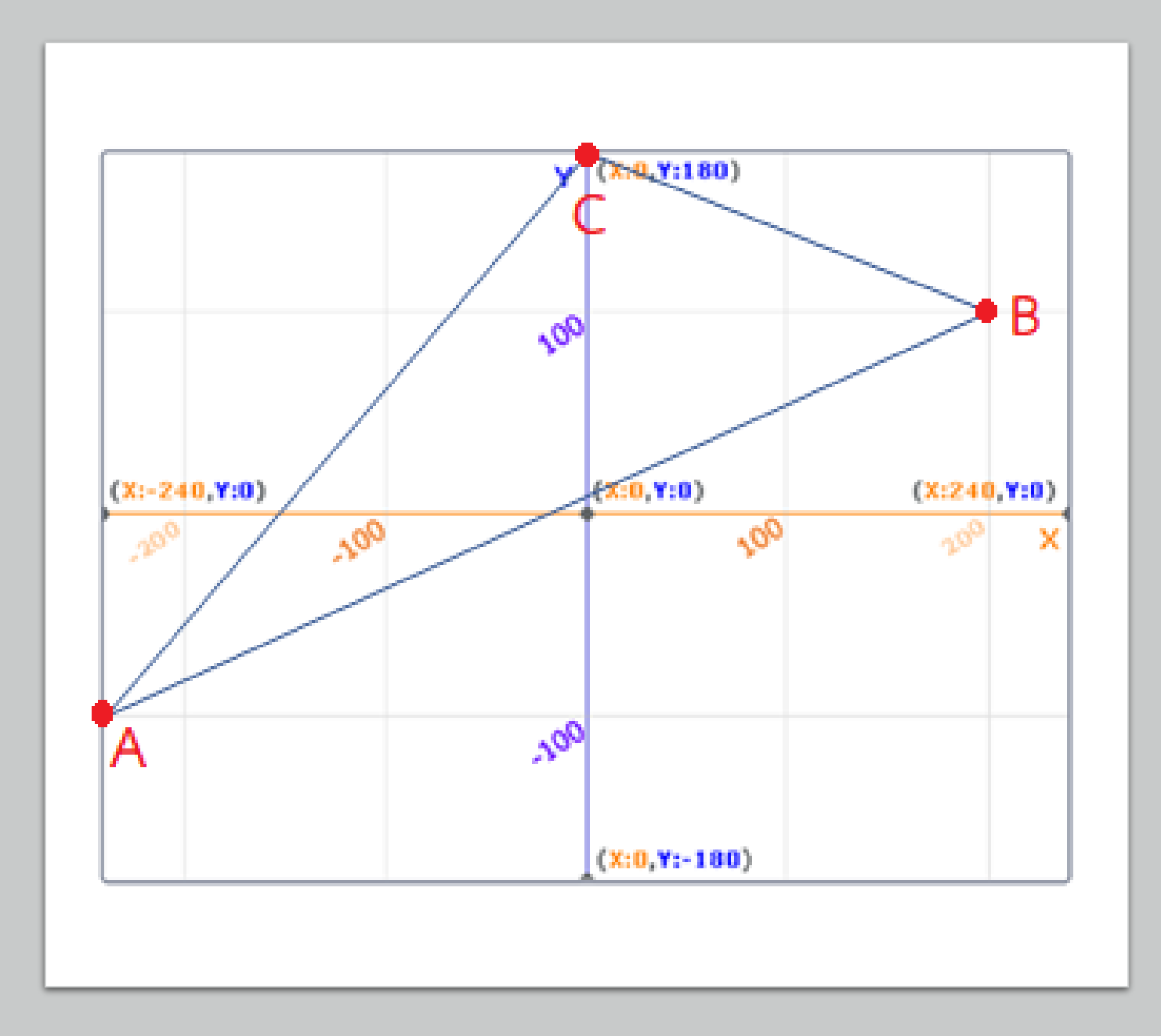

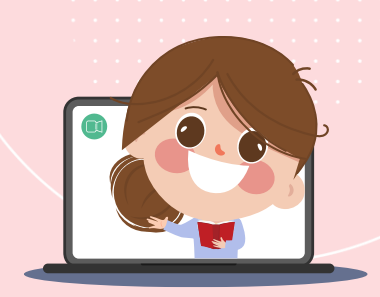

#### **3. เขียนโปรแกรมตามสคริปต์ด้านล่างให้กับตัวละครแมว แล้วตอบค าถามข้อ 3.1**

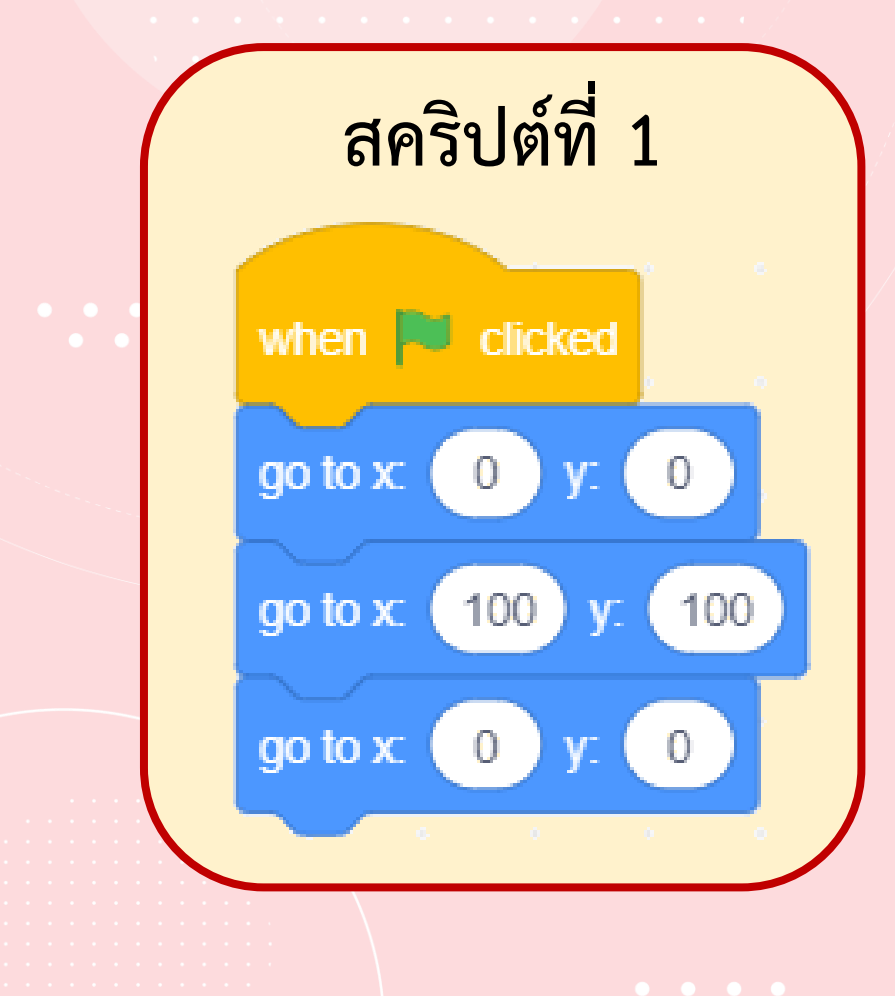

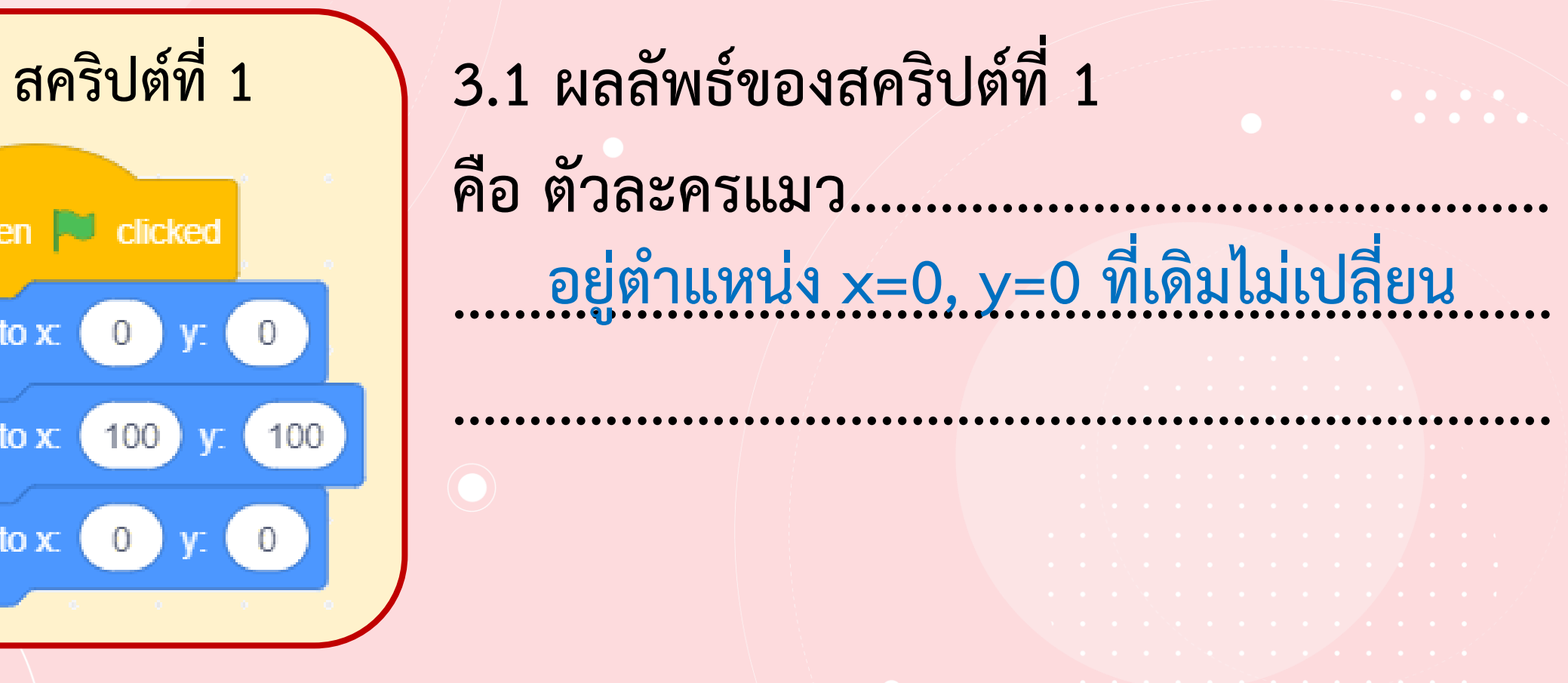

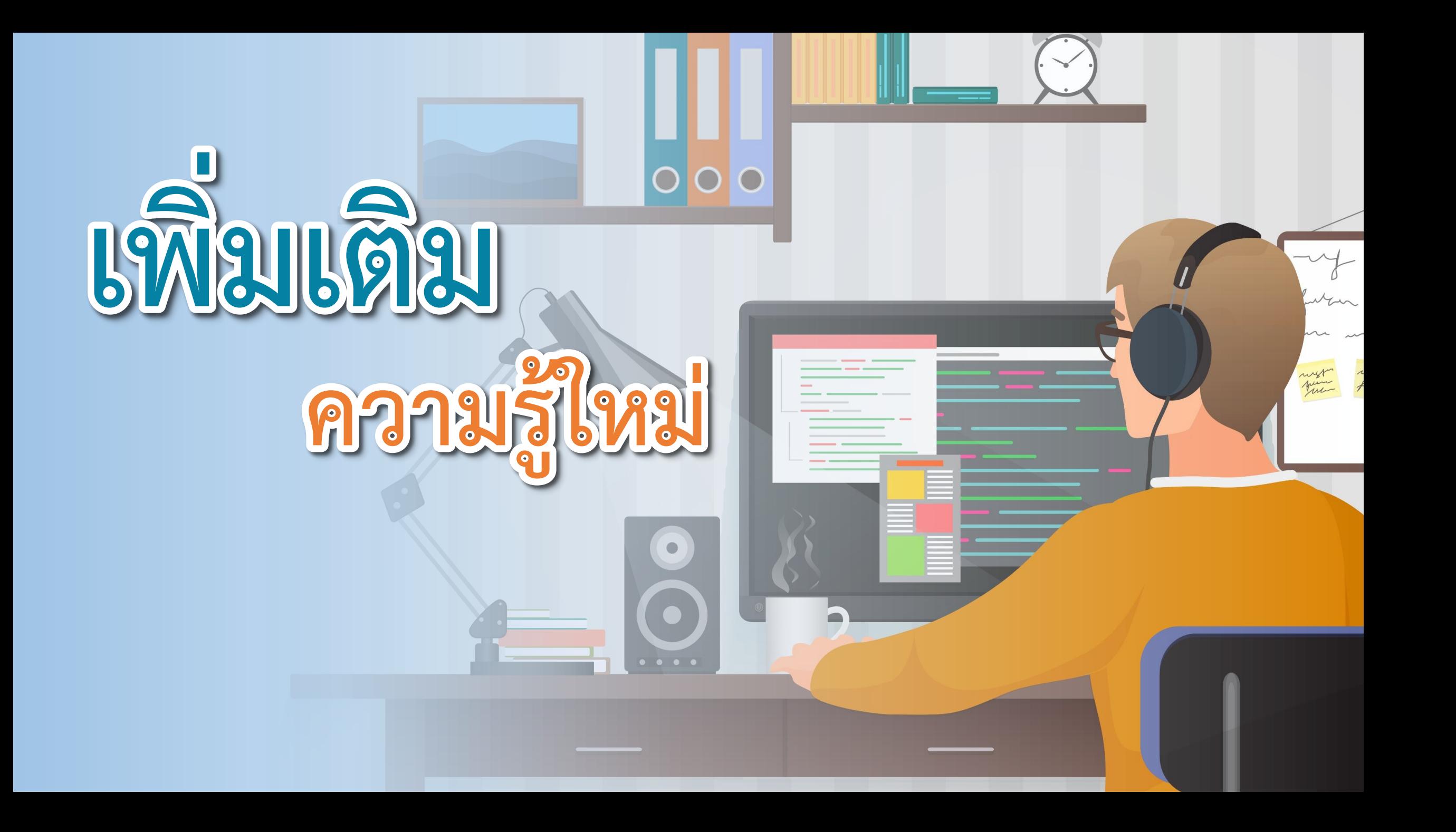

### **1) ใช้ค่าอะไรบ้างในการอ้างอิงพิกัดบนเวที (ค่าของแกน x และ ค่าของแกน y)**

**2) ใช้ค าสั่งใดในการก าหนดต าแหน่งของตัวละคร (go to x y)**

**3) ใช้ค าสั่งใดในการสั่งให้ตัวละครเคลื่อนที่ไปยังพิกัดที่ต้องการ** 

**(glide)**

ภาพจาก https://www.pngwing.com/en/free-png-ppykb/download

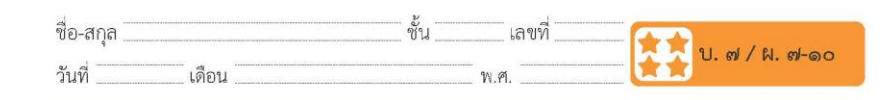

#### ใบงาน ๑๐ : เยี่ยมสัตว์เลี้ยง

๑. จากรูป ระบุตำแหน่งของจุด A, B, C และ D

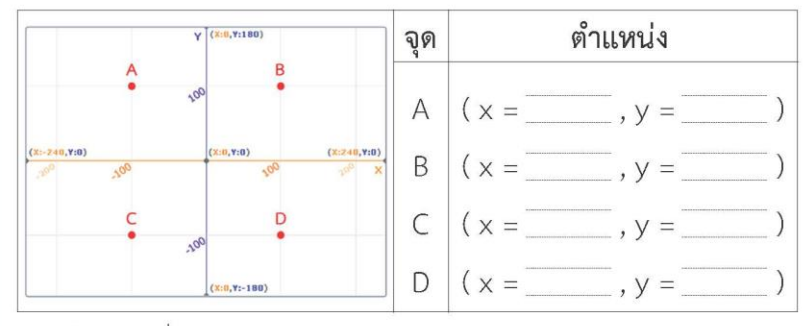

๒. เลือกฉากชื่อ Xy-grid

๓. กำหนดให้ตัวละครชื่อ Giga และเลือกสัตว์เลี้ยงของ Giga เป็น Horse1 (ม้า), Dog2 (สุนัข), Duck (เป็ด) และ Parrot (นกแก้ว) วางไว้ใน ตำแหน่งตามรูป โดย Giga อยู่ที่พิกัด (0, 0) และตัวละครสัตว์เลี้ยงอยู่ ที่มุมทั้งสี่ของเวที จากนั้นย่อขนาดของตัวละครทุกตัวเป็น 70%

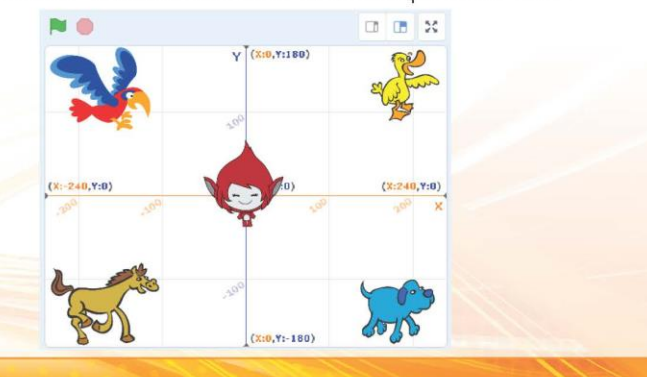

co ชุดกิจกรรมการเรียนรู้ (สำหรับนักเรียน) กลุ่มสาระการเรียนรู้วิทยาศาสตร์และเทคโนโลยี สาระเทคโนโลยี (วิทยาการคำนวณ) ชั้นประถมศึกษาปีที่ ๔ เล่ม ๒

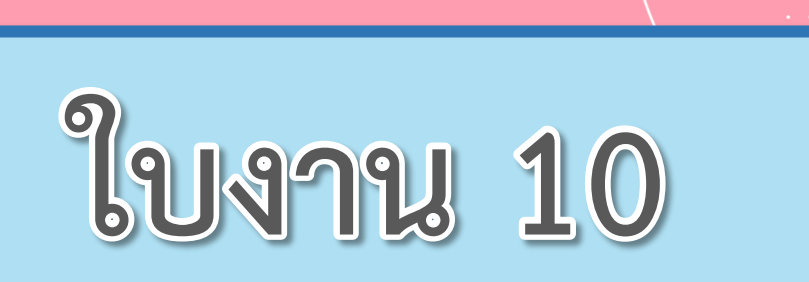

 $\begin{array}{ccccccccccccccccc} \bullet & \bullet & \bullet & \bullet & \bullet & \bullet & \bullet \end{array}$ 

# เรื่อง...เยี่ยมสัตว์เลี้ยง

(สามารถดาวน์โหลดได้ที่ www.dltv.ac.th)

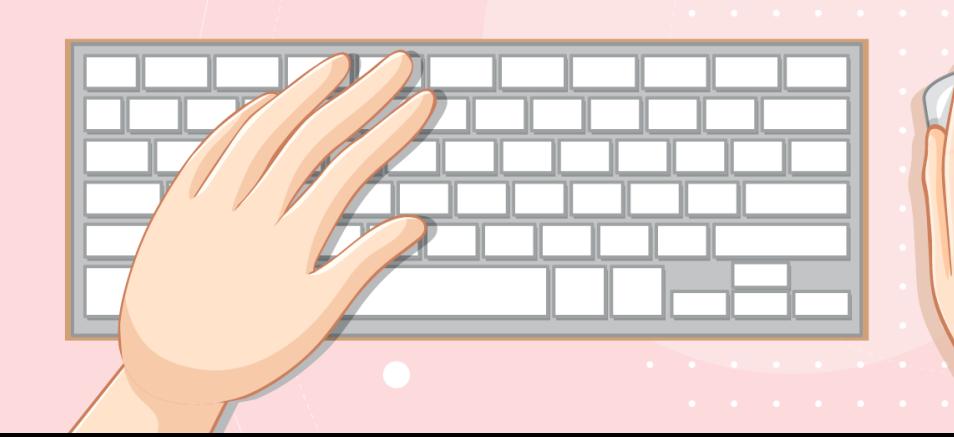

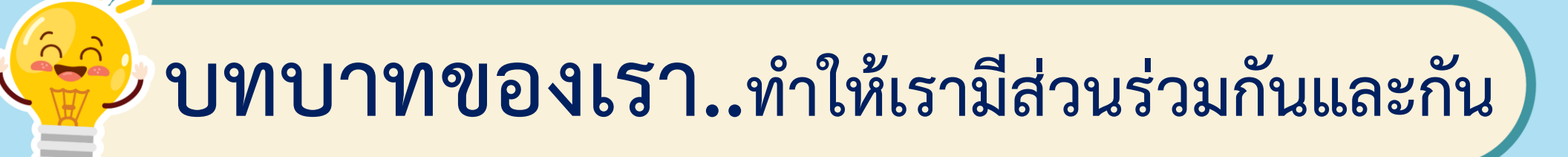

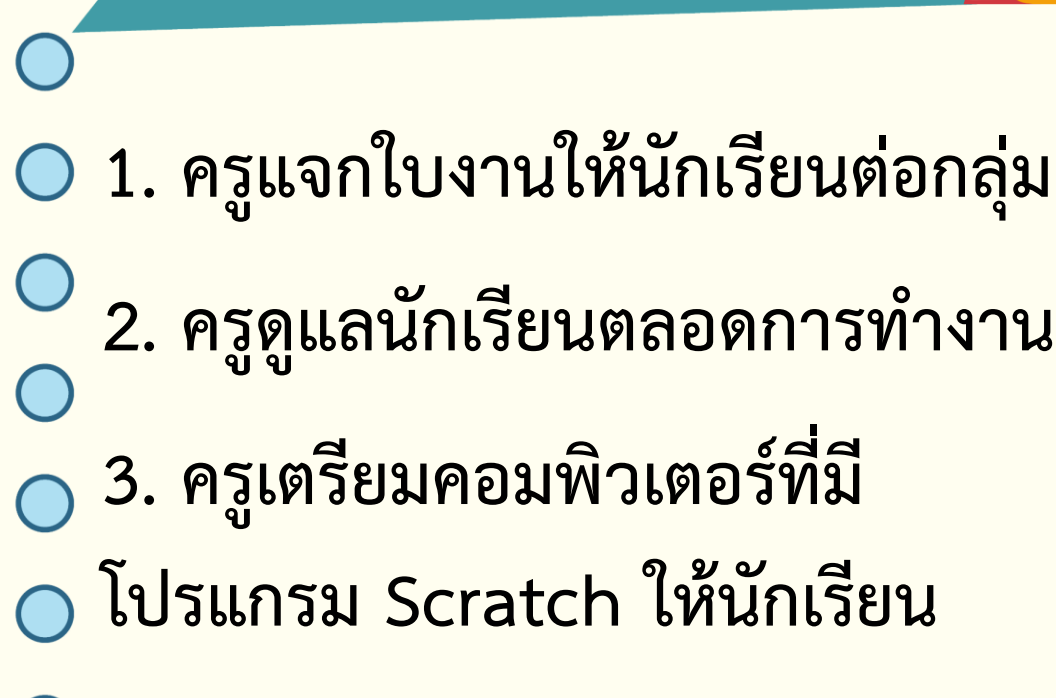

**บทบาทครูปลายทาง**

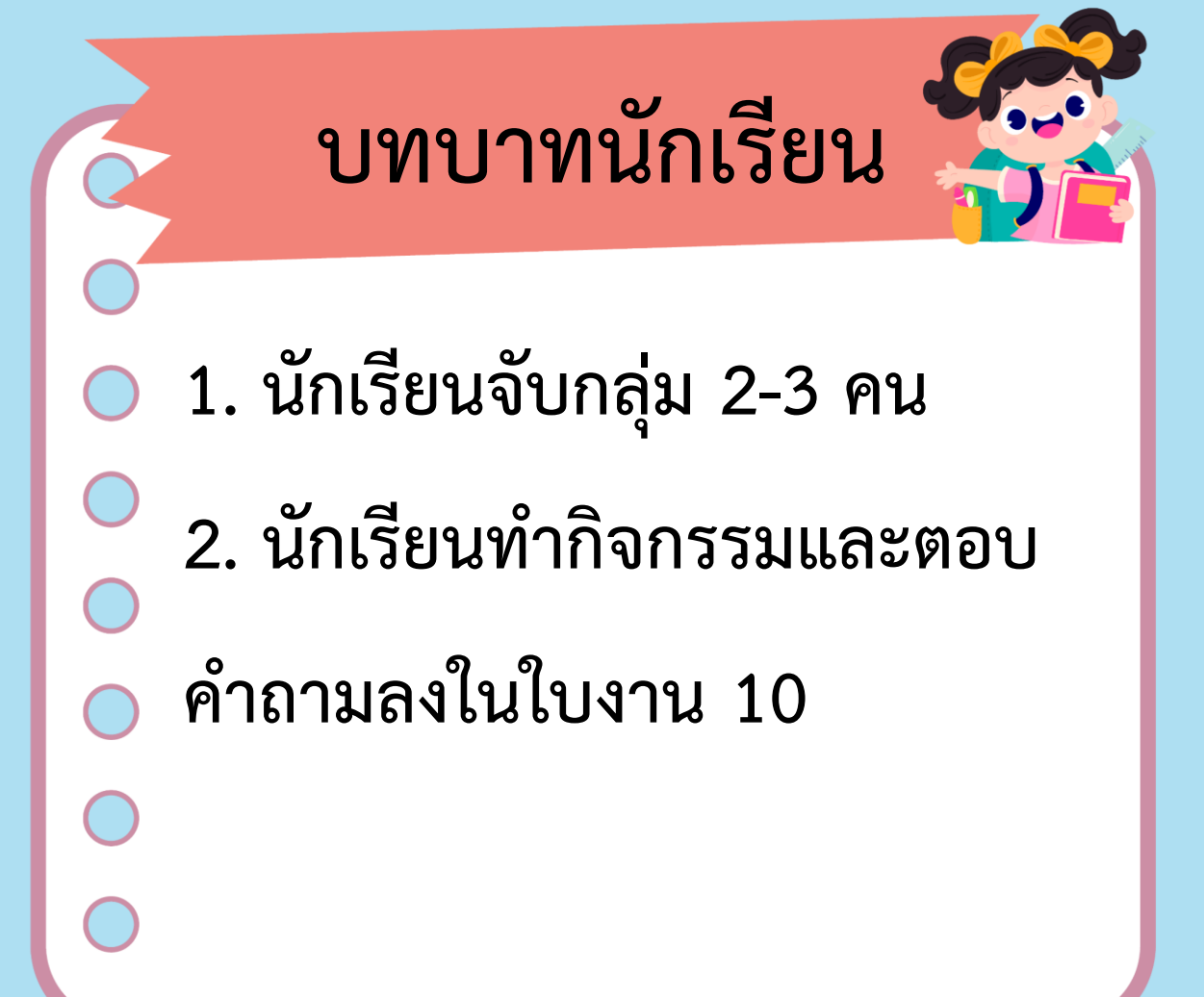

### **สถานการณ์**

### **เขียนสคริปต์เพื่อให้ตัวละคร เดินทางไปเยี่ยมสัตว์เลี้ยง ตามต าแหน่งที่ระบุ**

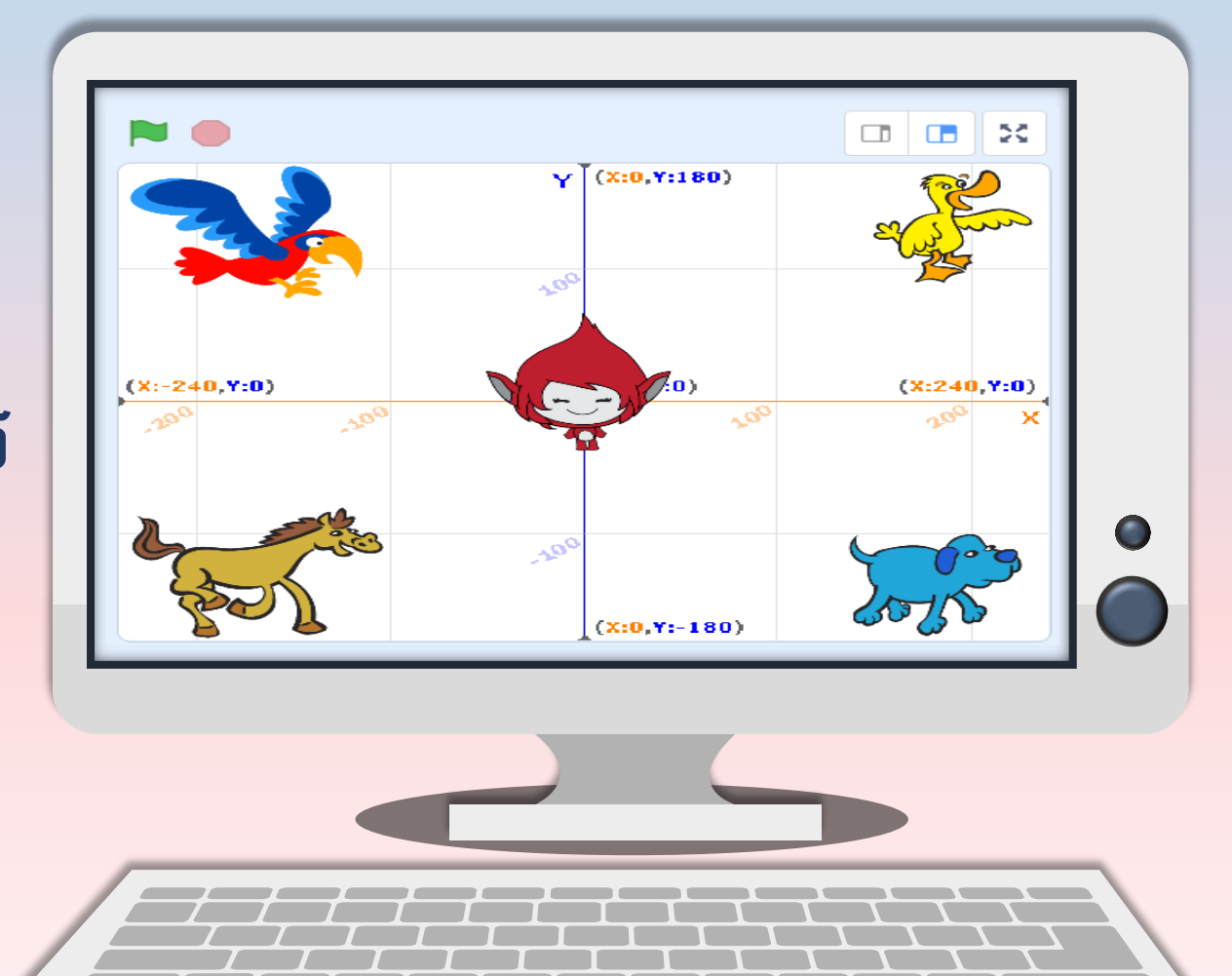

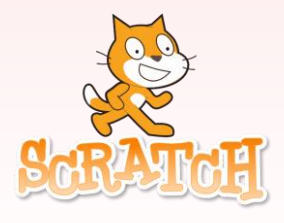

#### **1. จากรูป ระบุต าแหน่งของจุด A, B, C และ D**

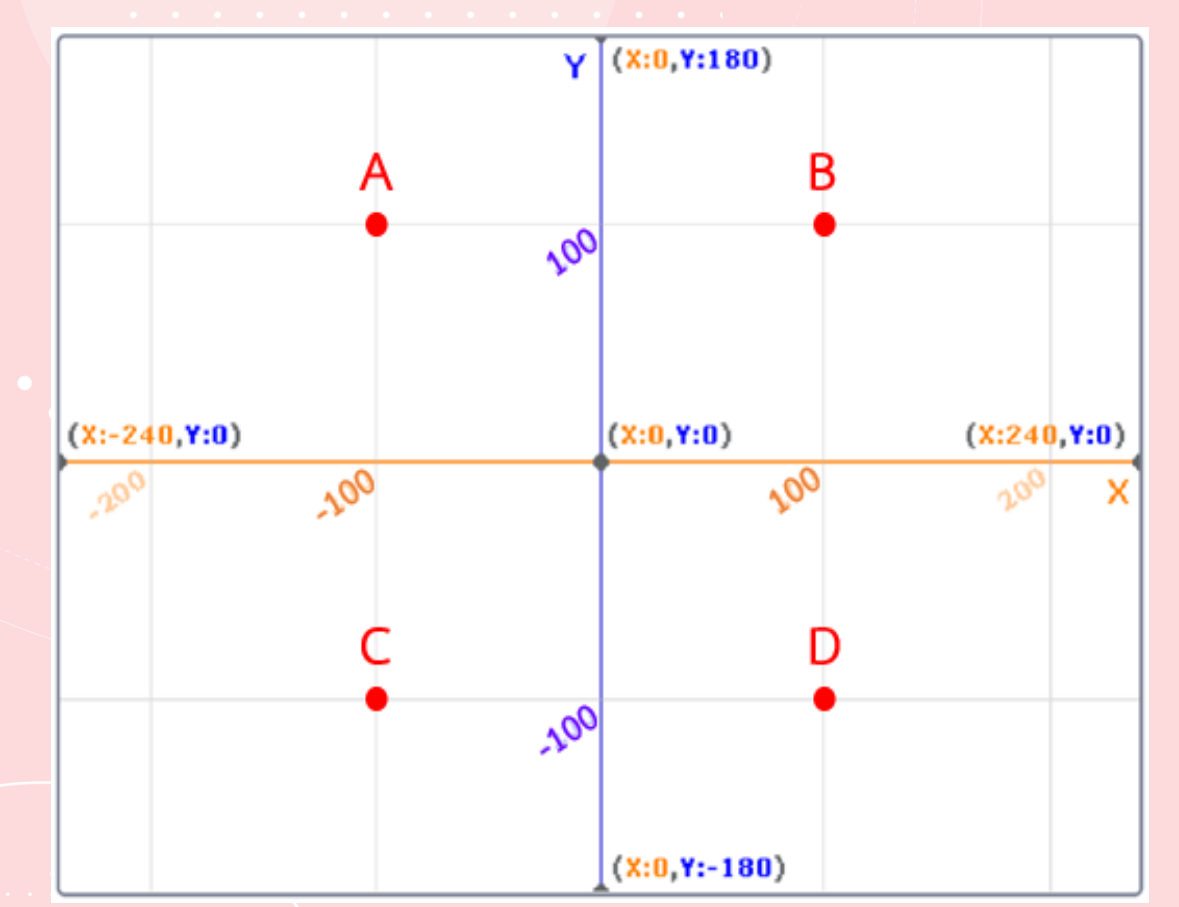

**จุด ต าแหน่ง** A B C  $\bigcap$  $(x=$ ………,  $y=$ ………)  $(x=$ ………,  $y=$ ………)  $(x=$ ………,  $y=$ ………)  $(x=$ ..........,  $y=$ ............)

### **2. เลือกฉากชื่อ Xy-grid**

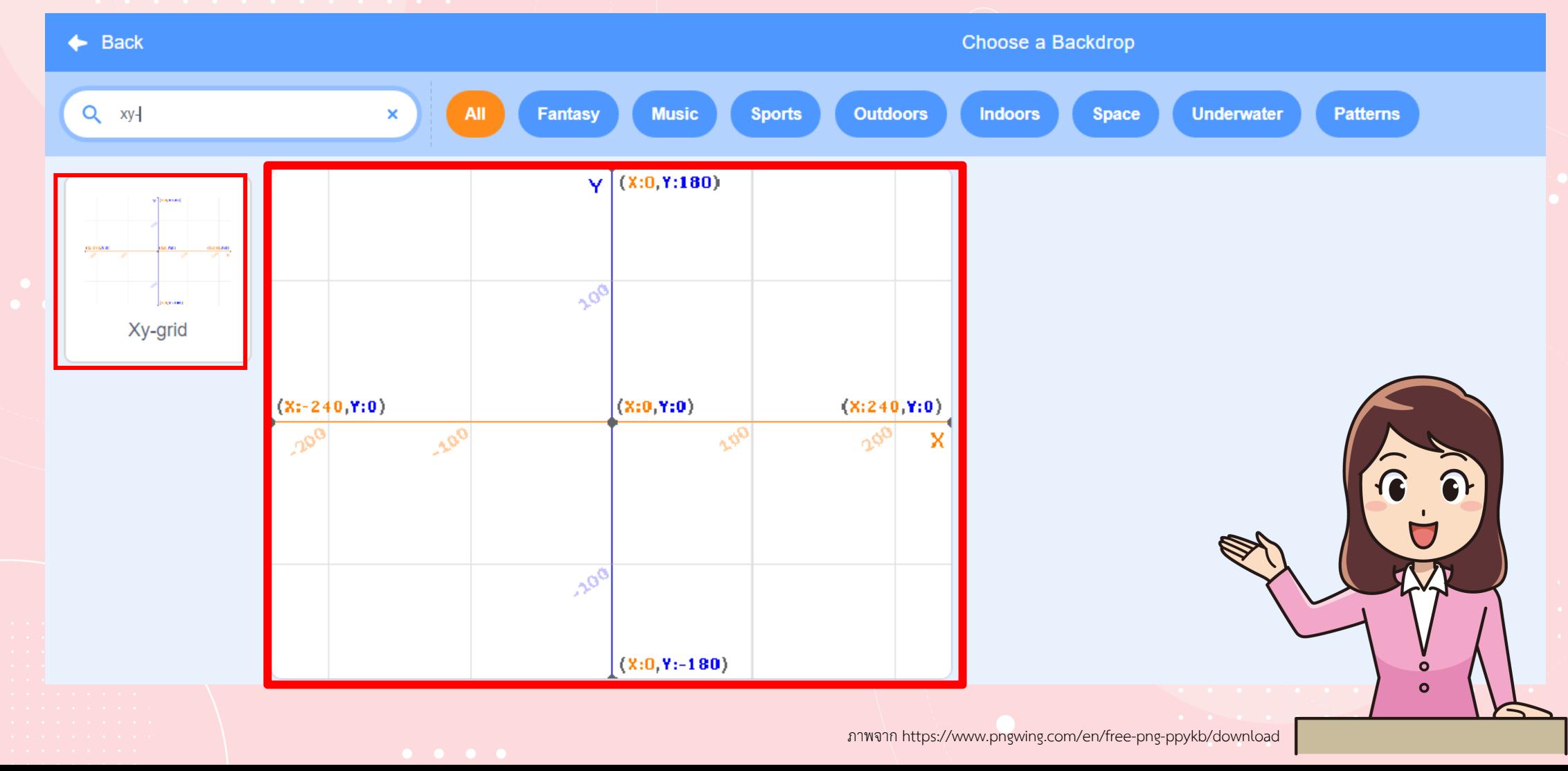

**3. ก าหนดให้ตัวละครชื่อ Giga และเลือกสัตว์เลี้ยงของ Giga เป็น Horse1 (ม้า), Dog2 (สุนัข), Duck (เป็ด) และ Parrot**   $($ นกแก้ว) วางไว้ในตำแหน่งตามรูป โดย Giga อยู่ที่พิกัด (0, 0) **และตัวละครสัตว์เลี้ยงอยู่ที่มุมทั้งสี่ของเวที จากนั้นย่อขนาด ของตัวละครทุกตัวเป็น 70%**  $\sqrt{(X:0,Y:180)}$ 

ภาพจาก https://www.pngwing.com/en/free-png-ppykb/download

### **4. เมื่อลากตัวละครสัตว์เลี้ยงไปวางที่มุมทั้งสี่ สามารถดูค่าพิกัด ของตัวละครแต่ละตัวได้จากหน้าต่างข้อมูลของตัวละครด้านล่าง ของเวทีแสดงผล ดังตัวอย่างของตัวละครนกแก้ว อยู่ที่พิกัด**

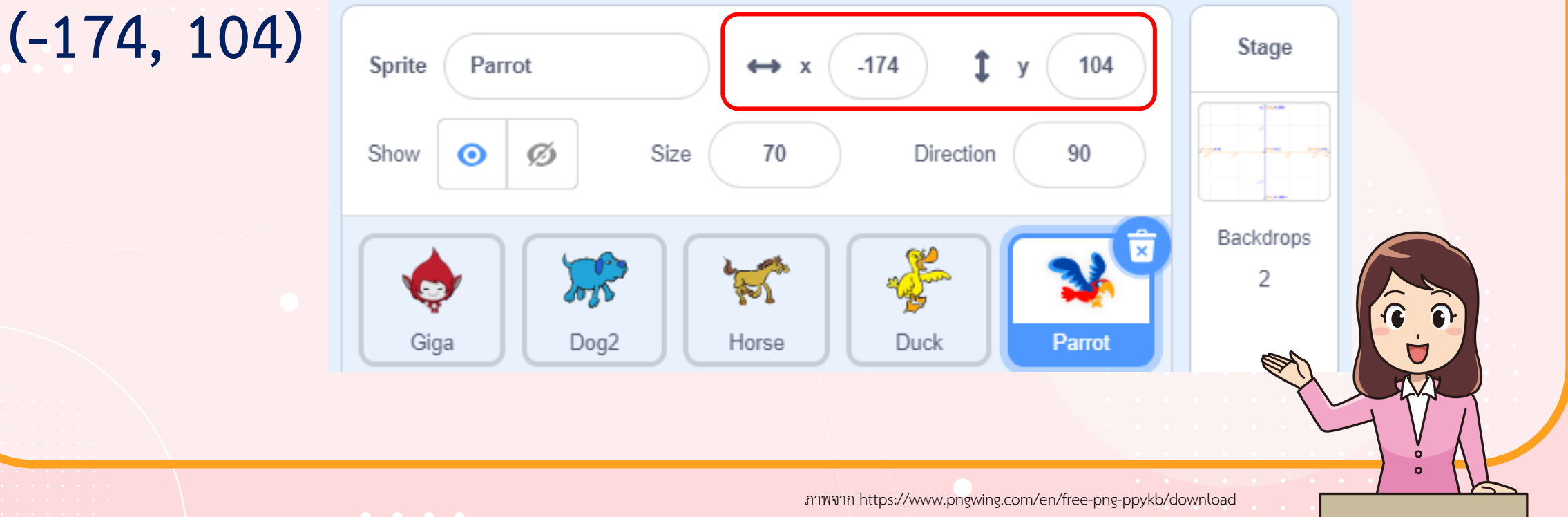

**5. เขียนโปรแกรมให้ Giga ไปเยี่ยมสัตว์เลี้ยงแต่ละตัว โดยใช้ค าสั่ง glide (ประมาณค่าพิกัดของจุดสัมผัสของสัตว์เลี้ยงแต่ละตัว) 5.1 ไปเยี่ยมม้าแล้วกลับมาที่เดิม 5.2 ไปเยี่ยมเป็ด และนกแก้ว ตามล าดับ แล้วกลับมาที่เดิม 5.3 ไปเยี่ยมสัตว์เลี้ยงทุกตัว แล้วกลับมาที่เดิม**

ภาพจาก https://www.pngwing.com/en/free-png-ppykb/download

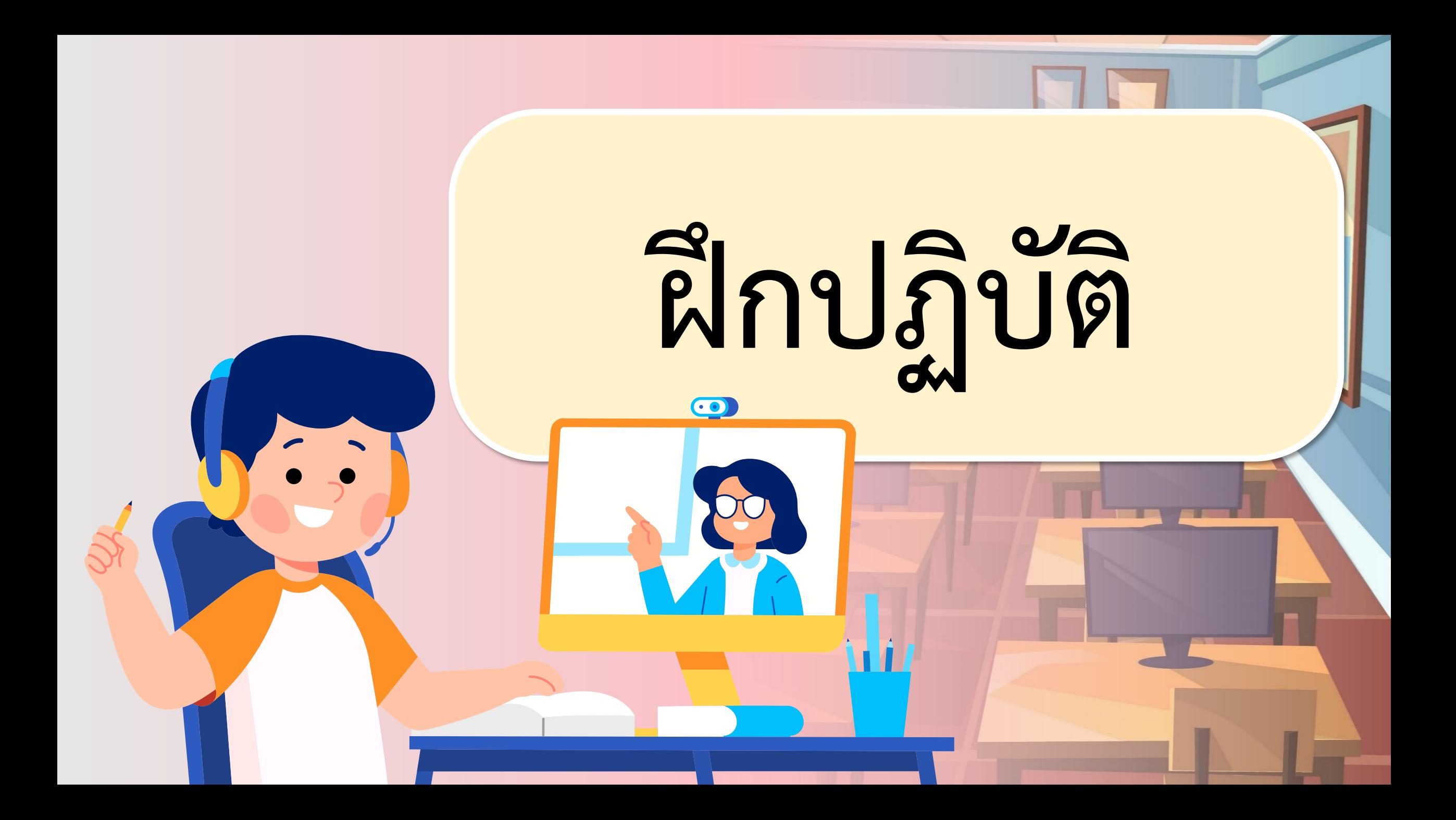

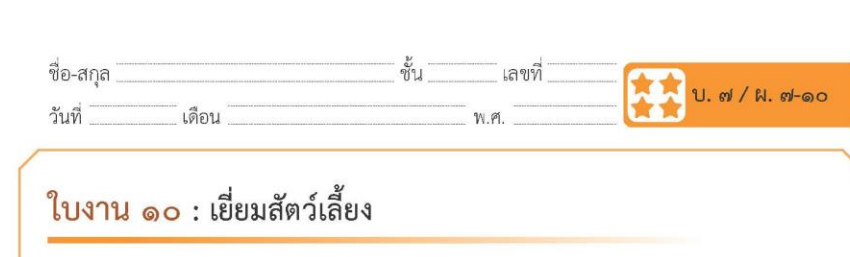

๑. จากรูป ระบุตำแหน่งของจุด A, B, C และ D

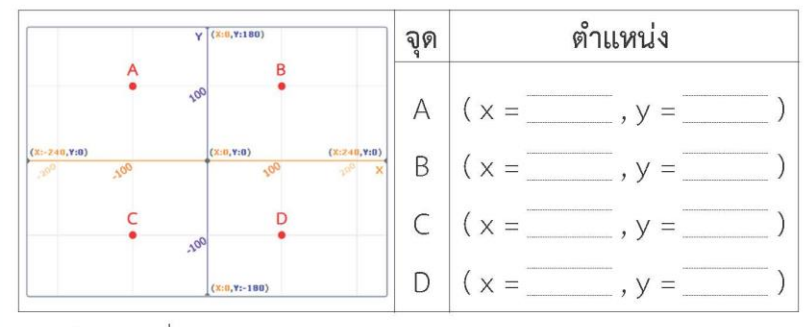

๒. เลือกฉากชื่อ Xy-grid

๓. กำหนดให้ตัวละครชื่อ Giga และเลือกสัตว์เลี้ยงของ Giga เป็น Horse1 (ม้า), Dog2 (สุนัข), Duck (เป็ด) และ Parrot (นกแก้ว) วางไว้ใน ตำแหน่งตามรูป โดย Giga อยู่ที่พิกัด (0, 0) และตัวละครสัตว์เลี้ยงอยู่ ที่มุมทั้งสี่ของเวที จากนั้นย่อขนาดของตัวละครทุกตัวเป็น 70%

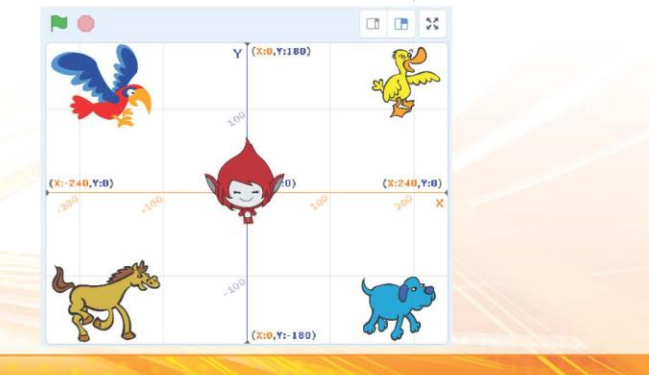

co ชุดกิจกรรมการเรียนรู้ (สำหรับนักเรียน) กลุ่มสาระการเรียนรู้วิทยาศาสตร์และเทคโนโลยี สาระเทคโนโลยี (วิทยาการคำนวณ) ชั้นประถมศึกษาปีที่ ๔ เล่ม ๒

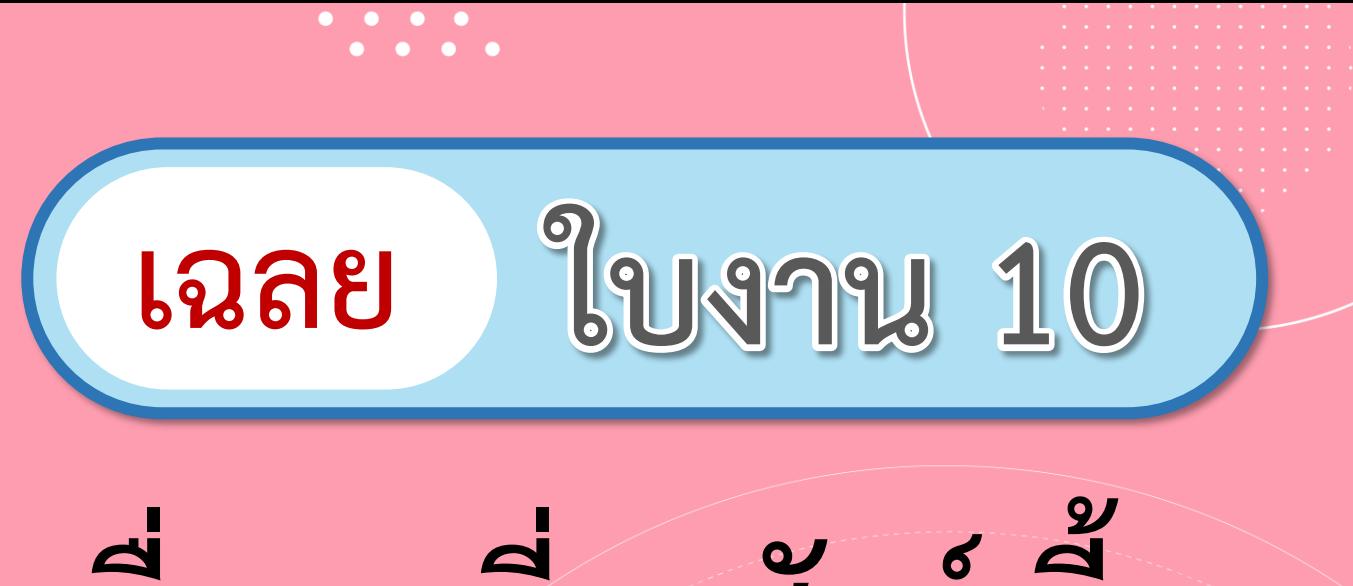

## **เรื่อง...เยี่ยมสัตว์เลี้ยง**

**( สามารถดาวน์โหลดได้ที่ www.dltv.ac.th )**

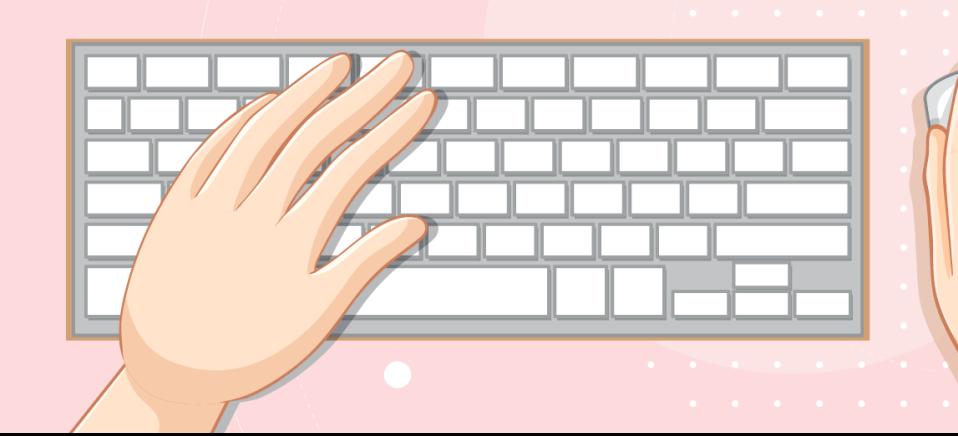

### วางแผนเขียนโปรแกรม

#### **1. จากรูป ระบุต าแหน่งของจุด A, B, C และ D**

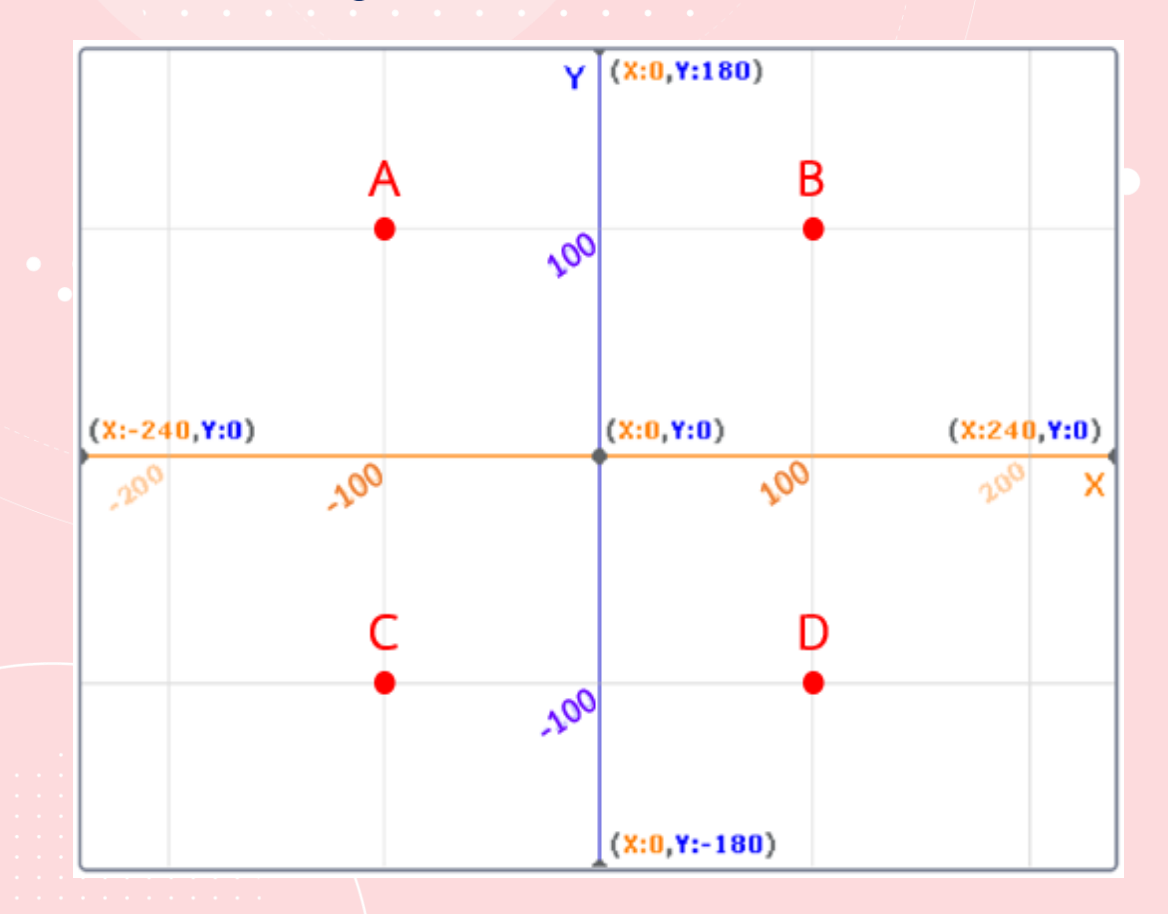

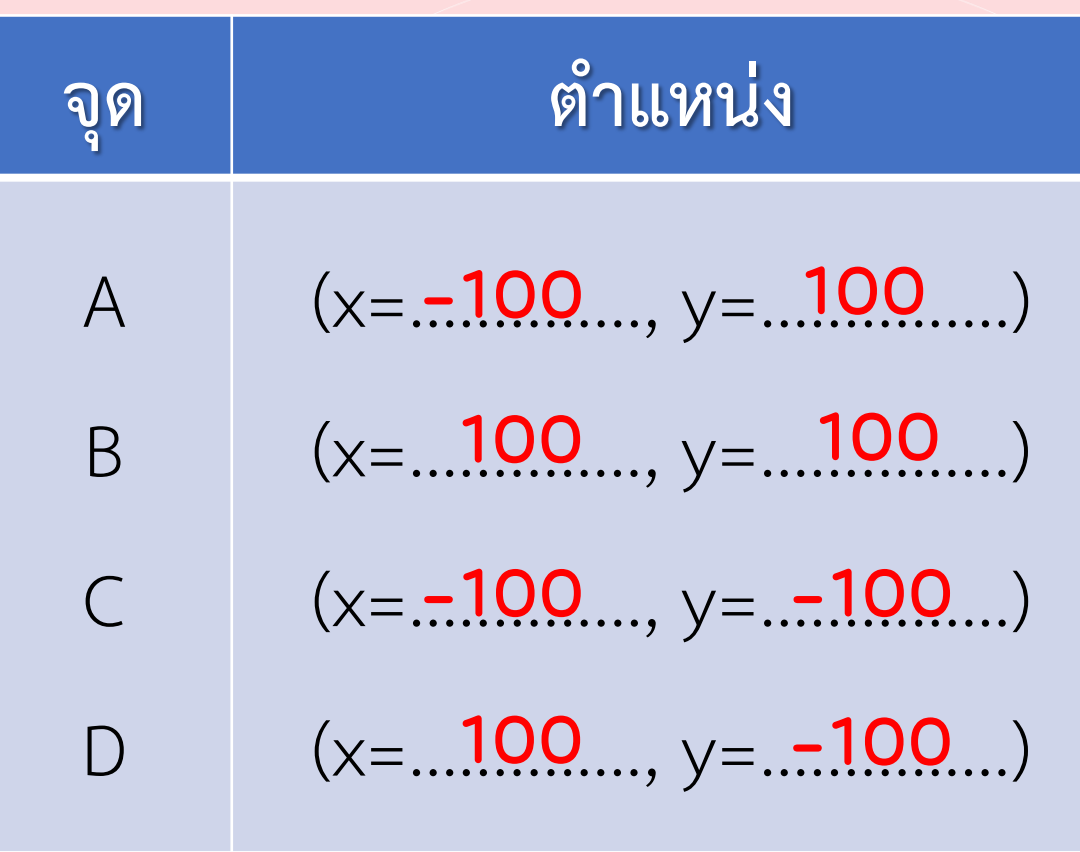

**5. เขียนโปรแกรมให้ Giga ไปเยี่ยมสัตว์เลี้ยงแต่ละตัว โดยใช้ค าสั่ง glide (ประมาณค่าพิกัดของจุดสัมผัสของสัตว์เลี้ยงแต่ละตัว) 5.1 ไปเยี่ยมม้าแล้วกลับมาที่เดิม 5.2 ไปเยี่ยมเป็ด และนกแก้ว ตามล าดับ แล้วกลับมาที่เดิม 5.3 ไปเยี่ยมสัตว์เลี้ยงทุกตัว แล้วกลับมาที่เดิม**

ภาพจาก https://www.pngwing.com/en/free-png-ppykb/download

### **5. เขียนโปรแกรมให้ Giga ไปเยี่ยมสัตว์เลี้ยงแต่ละตัว โดยใช้ค าสั่ง glide (ประมาณค่าพิกัดของจุดสัมผัสของสัตว์เลี้ยงแต่ละตัว)**

### **5.1 ไปเยี่ยมม้าแล้วกลับมาที่เดิม**

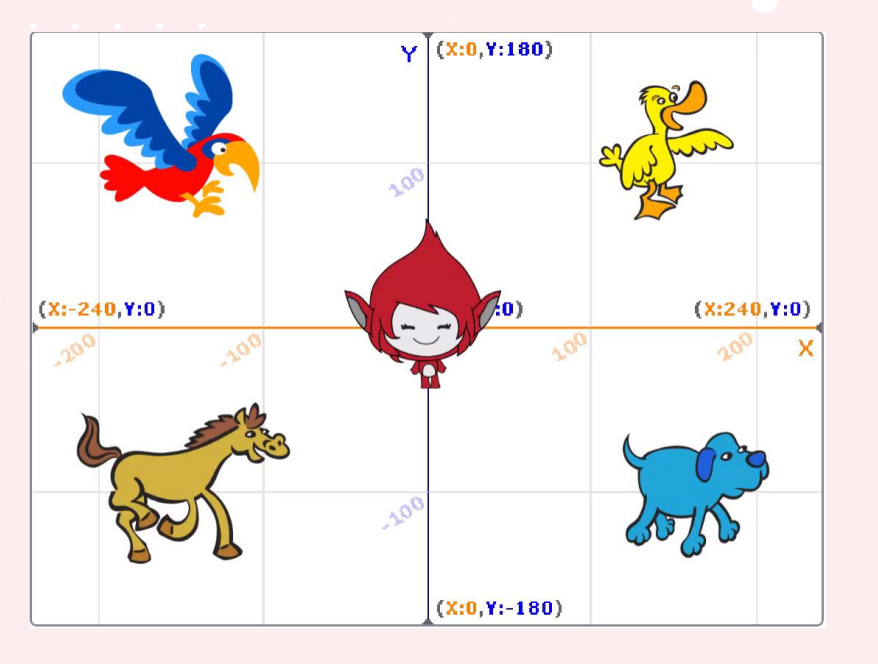

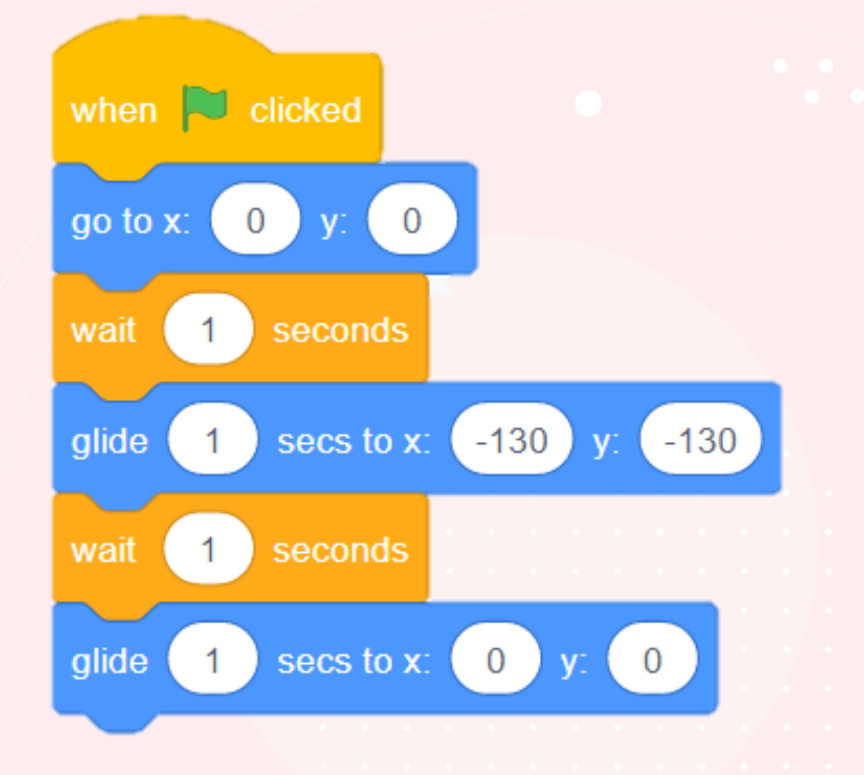

#### **5.2 ไปเยี่ยมเป็ด และนกแก้ว ตามล าดับ แล้วกลับมาที่เดิม**

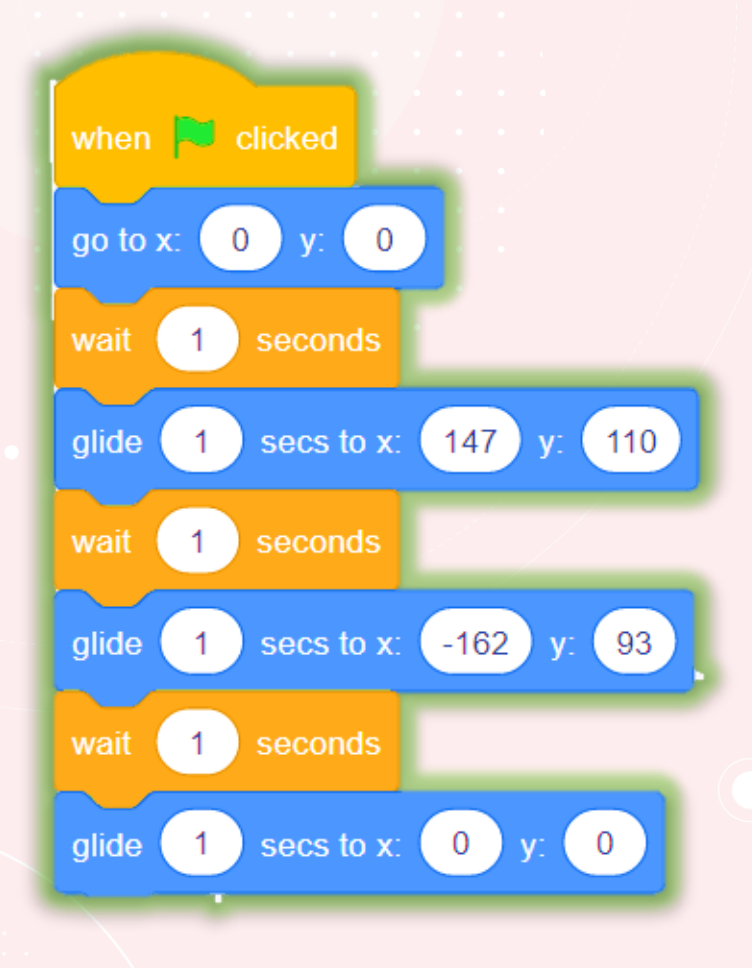

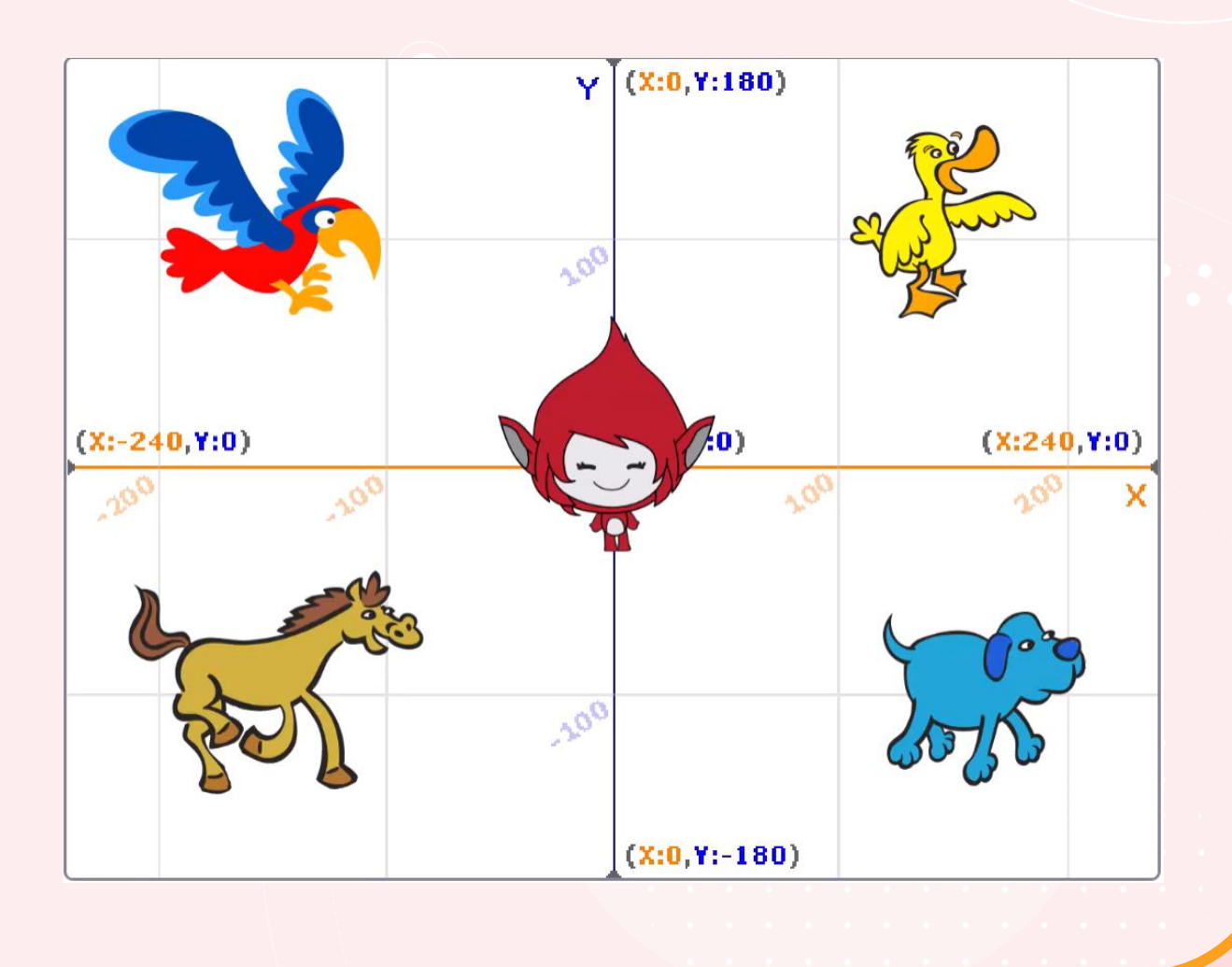

### **5.3 ไปเยี่ยมสัตว์เลี้ยงทุกตัว แล้วกลับมาที่เดิม**

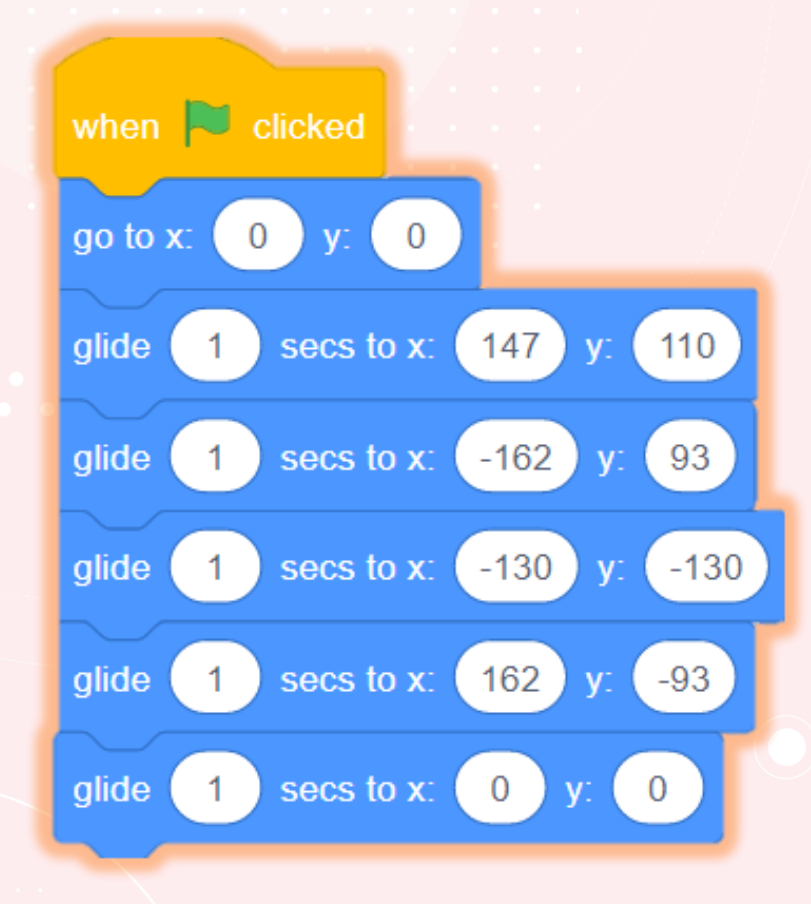

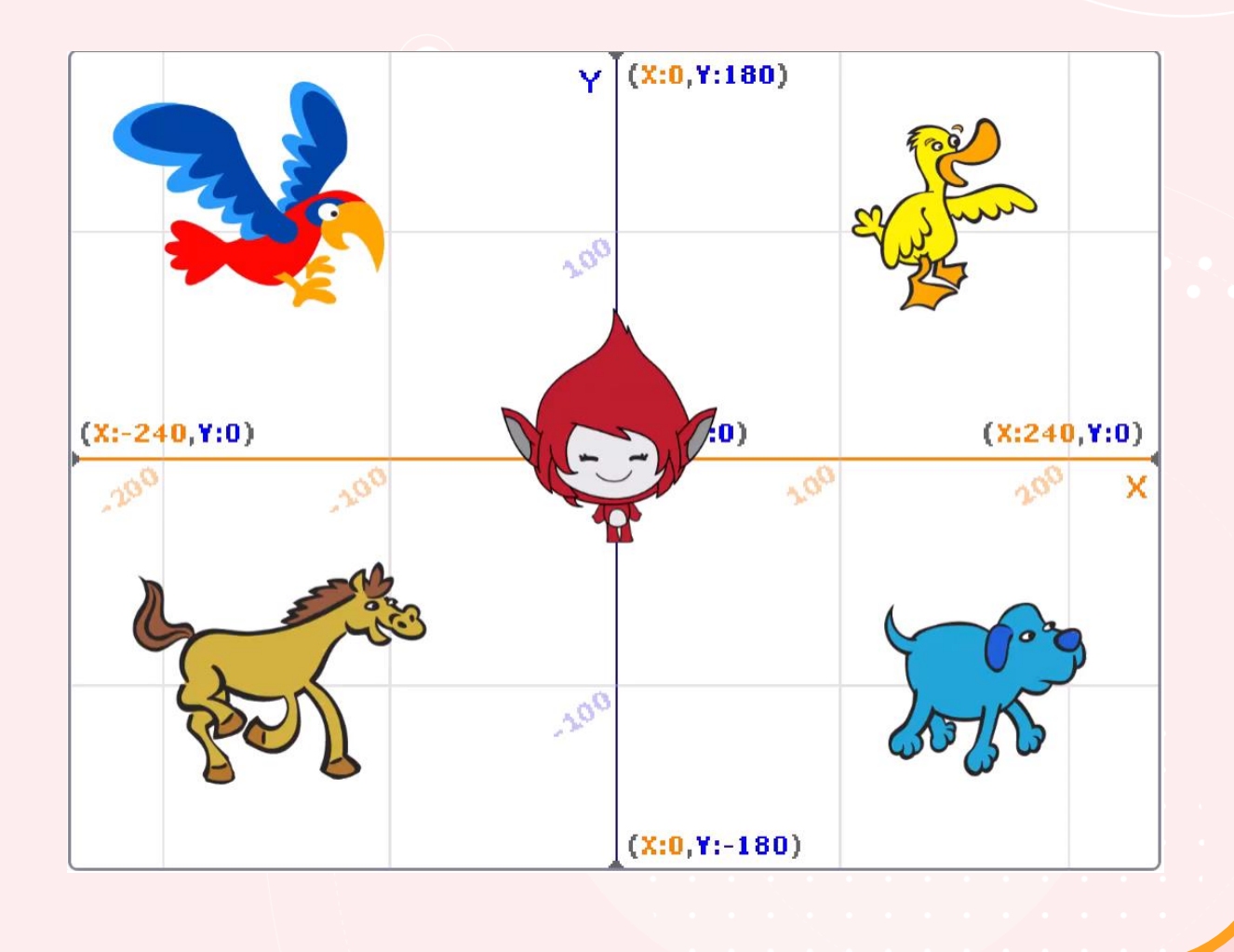

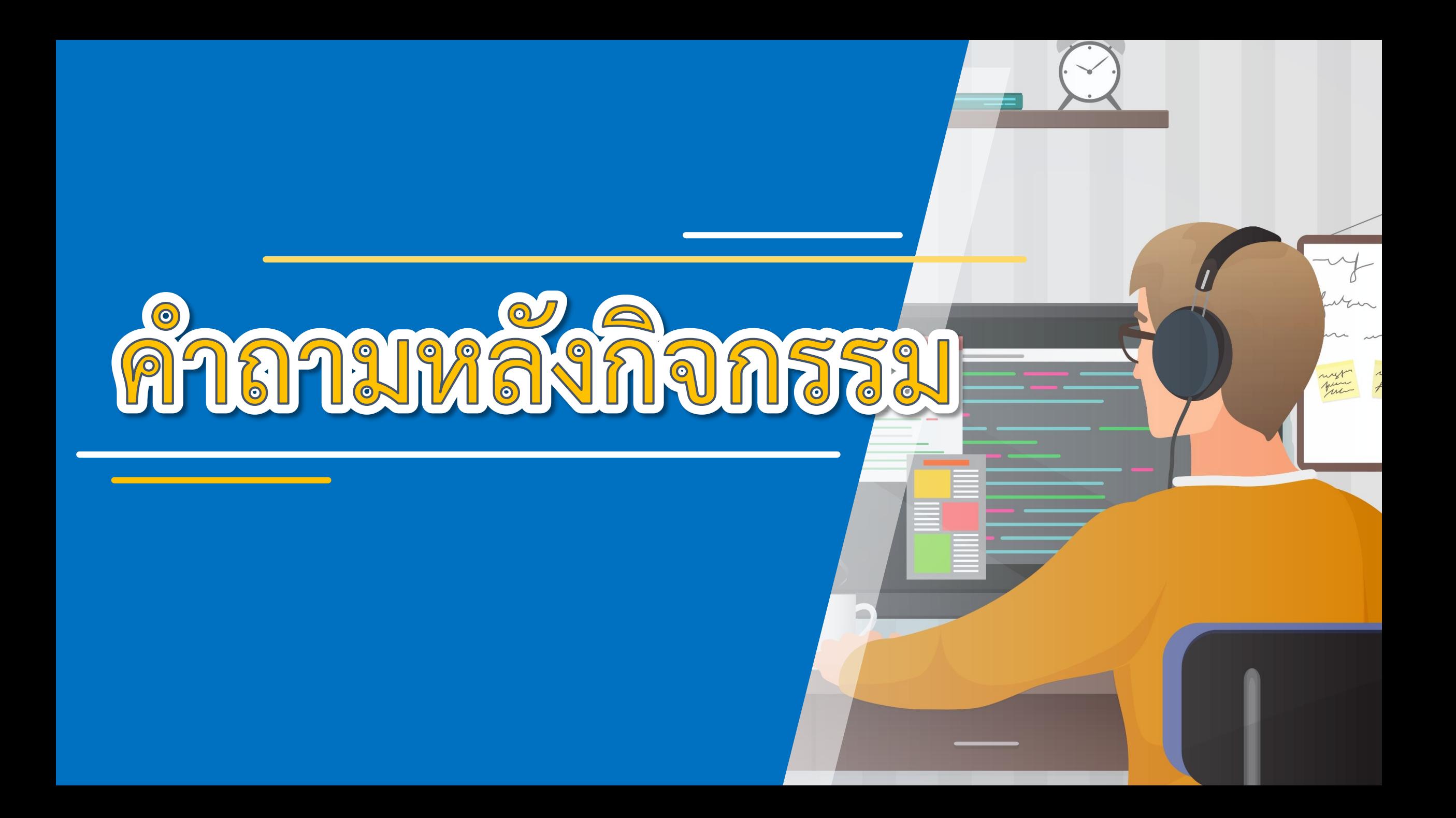

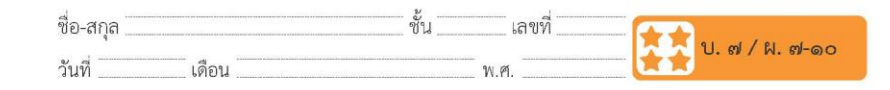

#### คำถามหลังจากทำกิจกรรม

๑. จากข้อ ๕.๓ นักเรียนไปเยี่ยมสัตว์เลี้ยงตามลำดับก่อนหลังอย่างไร

๒. นักเรียนใช้บล็อกคำสั่งใด ในการให้ Giga ไปเยี่ยมสัตว์เลี้ยง

๓. จากกิจกรรมนี้ สรุปได้ว่า

- เราสามารถเพิ่มตัวละครได้หลายตัว

- เราสามารถเขียนโปรแกรมเพื่อให้ตัวละครเคลื่อนที่จากจุดหนึ่งไปอีก ้จุดหนึ่ง และเคลื่อนที่ต่อเนื่องไปได้หลายจุด โดยใช้บล็อกคำสั่งเรียงต่อกัน ้อย่างเป็นลำดับ

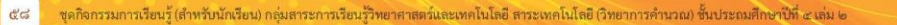

 $\begin{array}{cccccccccccccc} \bullet & \bullet & \bullet & \bullet & \bullet & \bullet \end{array}$ **ค าถามหลังจาก การท ากิจกรรม**

**( สามารถดาวน์โหลดได้ที่ www.dltv.ac.th )**

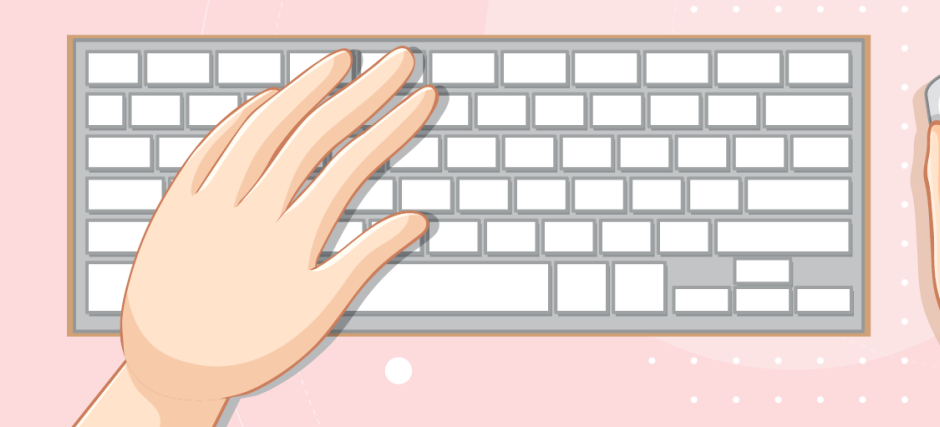

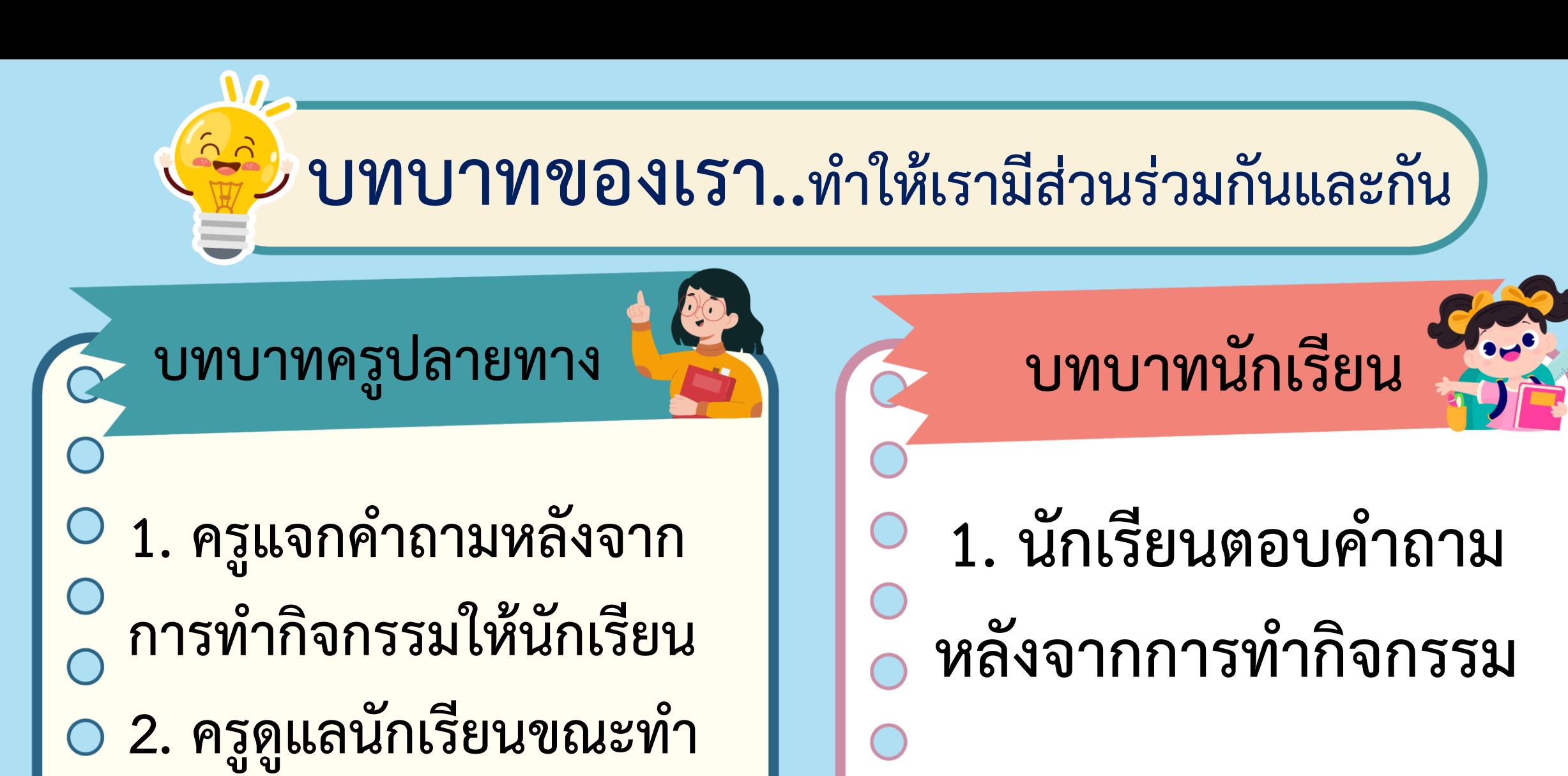

**กิจกรรม**

# 1. จากข้อ 5.3 (ไปเยี่ยมสัตว์เลี้ยงทุกตัว แล้วกลับมาที่เดิม) นักเรียนไปเยี่ยมสัตว์เลี้ยงตามลำดับก่อนหลังอย่างไร ์ คำตอบขึ้นอยู่กับนักเรียนแต่ละคนที่ออกแบบ สคริปต์คำสั่งให้ตัวละคร

ภาพจาก https://www.pnewine.com/en/free-pne-ppykb/download

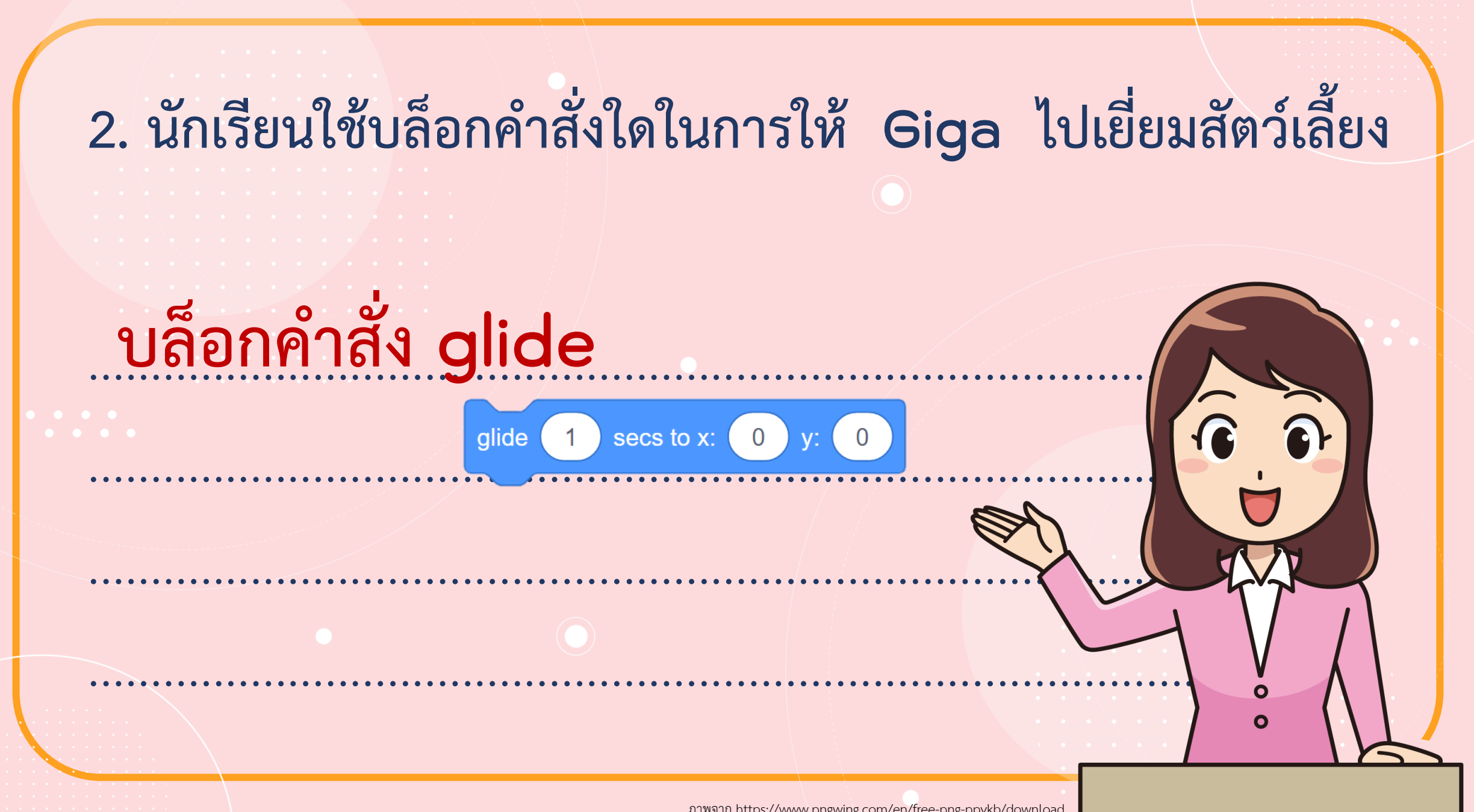

ภาพจาก https://www.pnewine.com/en/free-pne-ppykb/download

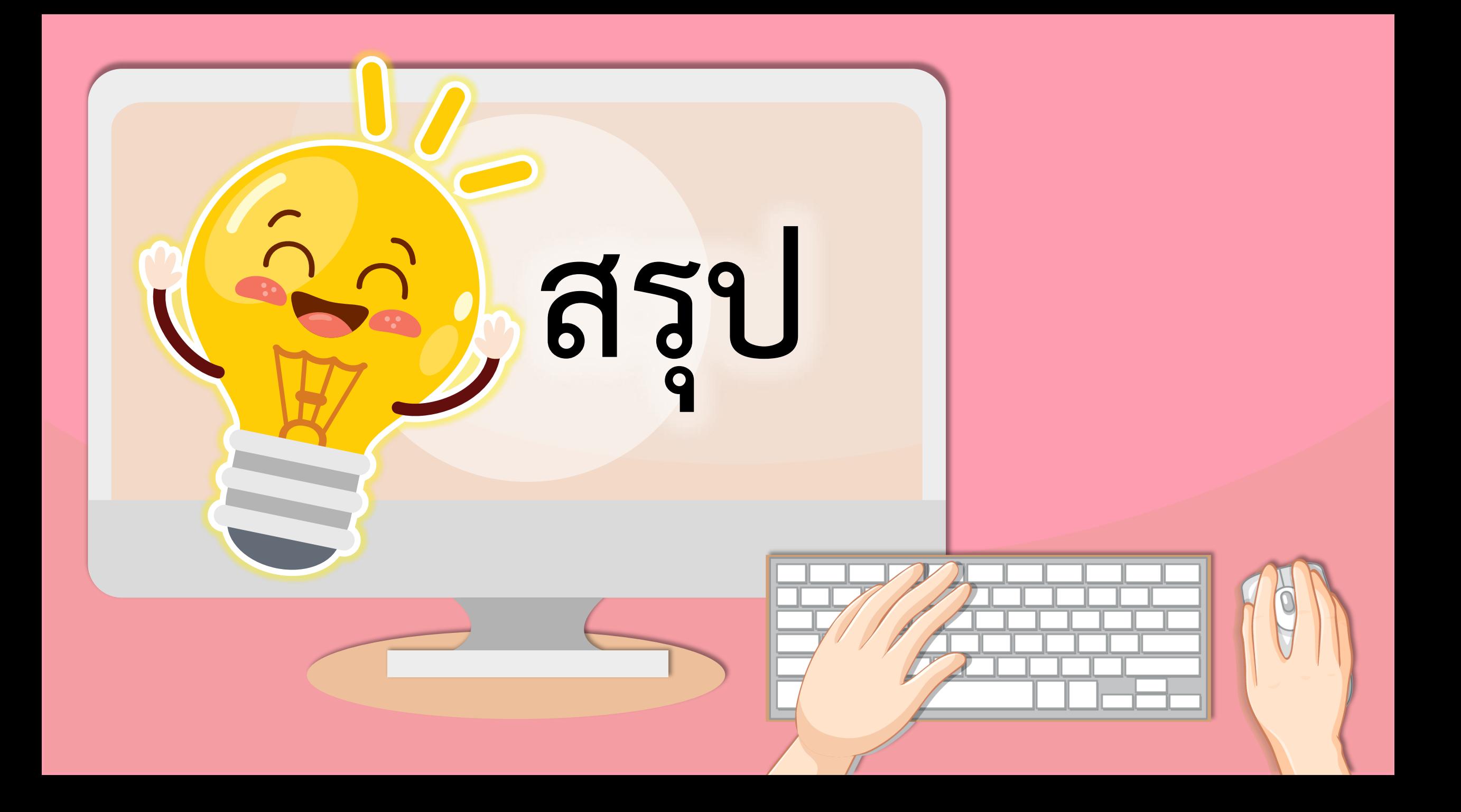

### **บทบาทของเรา..ท าให้เรามีส่วนร่วมกันและกัน**

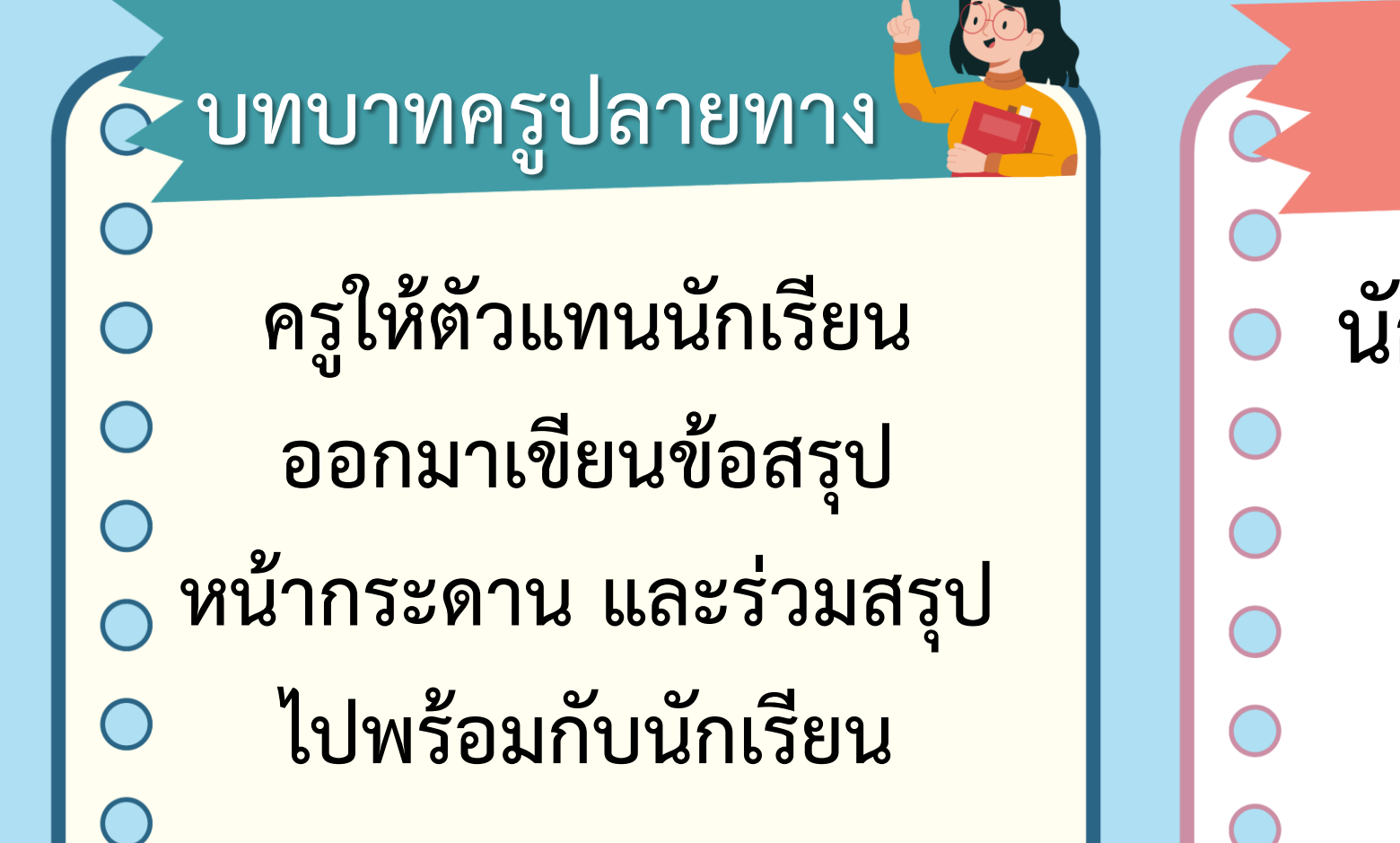

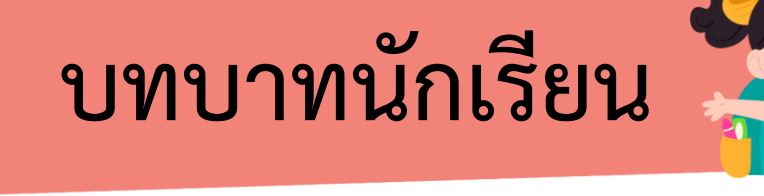

**นักเรียนตัวแทนออกมา สรุปหน้าชั้นเรียน**

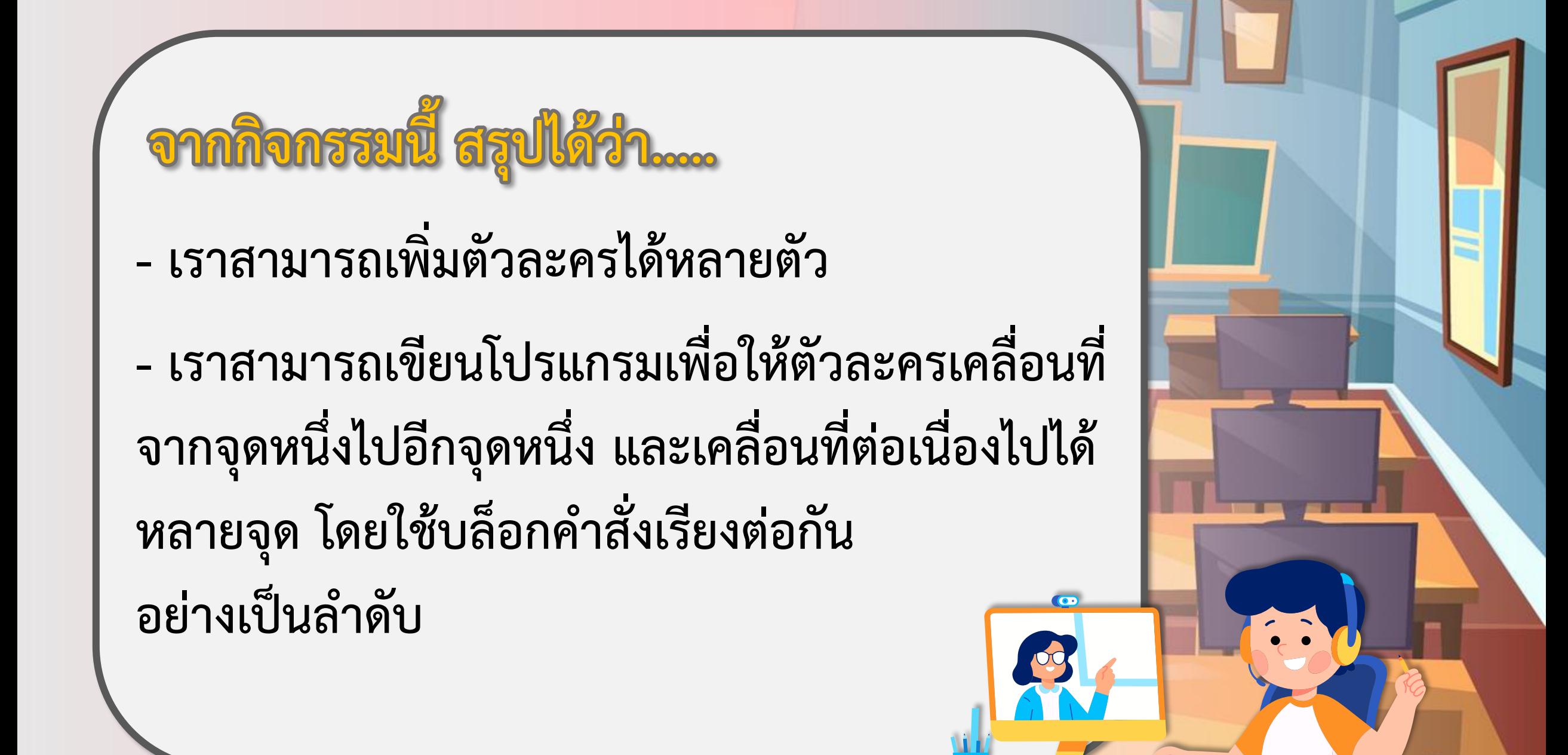

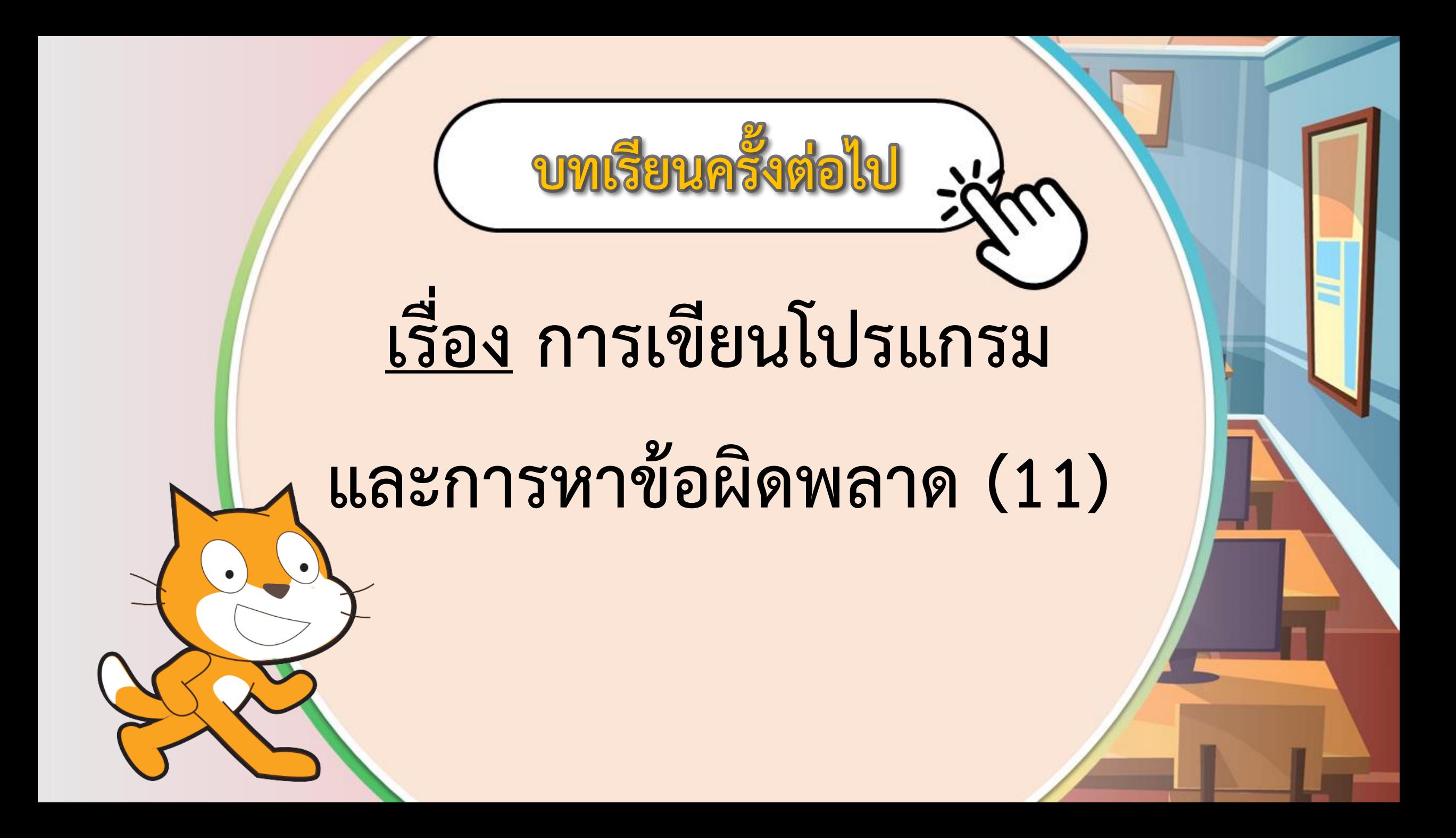

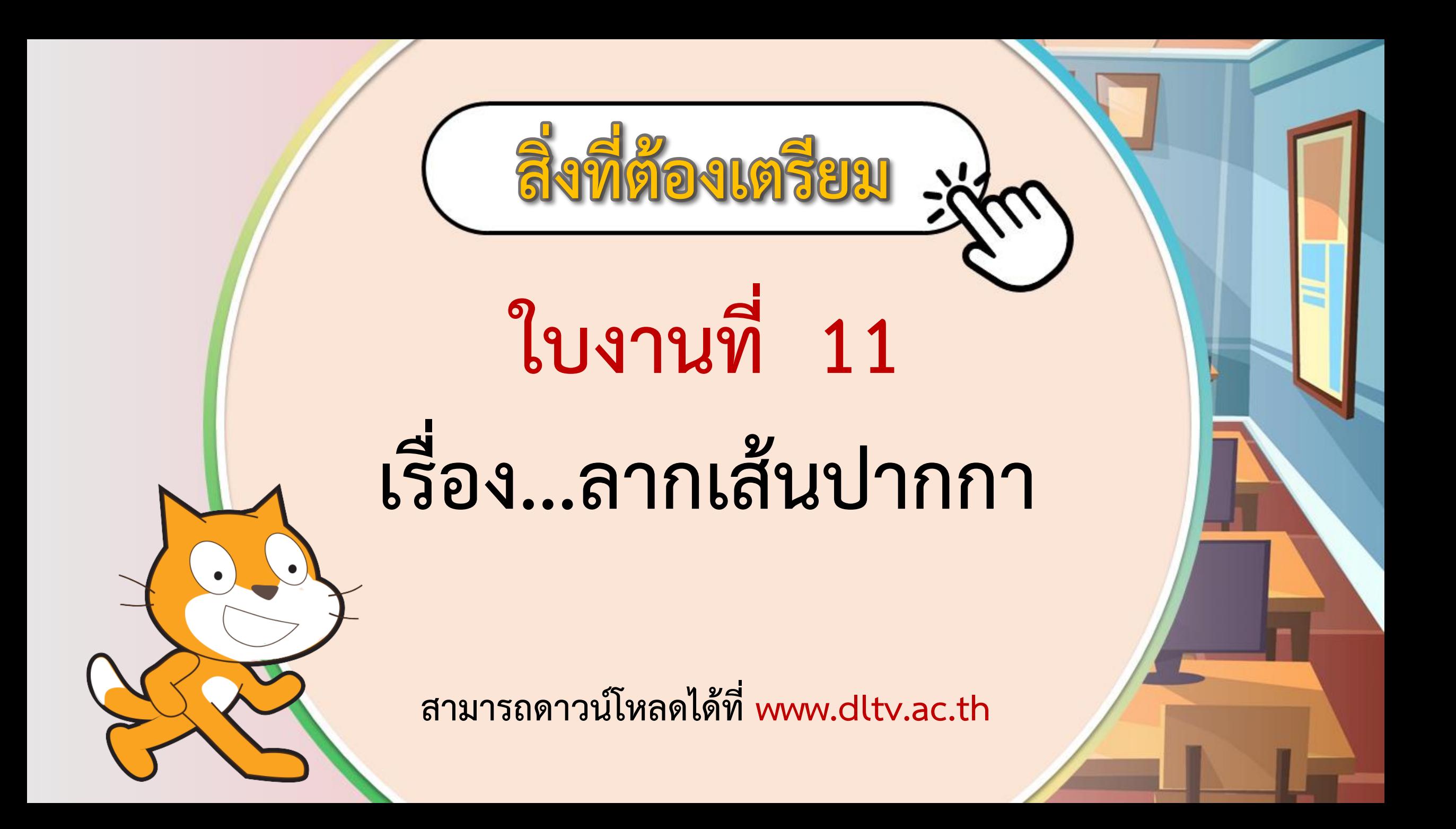